## **CUSTOMIZING BUSINESS INTELLIGENCE (BI)**

## **SYSTEM FOR PRODUCT PERFORMANCE ANALYSIS**

## **THESIS**

**Submitted to International Program**

**Industrial Engineering in Partial Fulfillment of**

**The Requirements to obtain the Bachelor Degree at**

**Universitas Islam Indonesia**

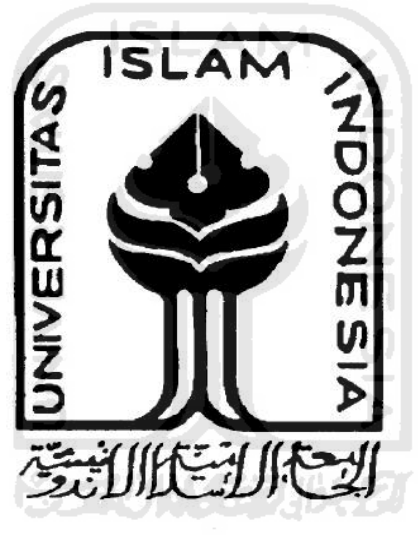

**By:**

**Name : Mirza Naufan Hilmy**

 **Student Number : 07 522 180**

## **INTERNATIONAL PROGRAM**

## **INDUSTRIAL ENGINEERING**

#### **UNIVERSITAS ISLAM INDONESIA**

# **CUSTOMIZING BUSINESS INTELLIGENCE (BI) SYSTEM FOR PRODUCT PERFORMANCE ANALYSIS**

## **THESIS**

**Submitted to International Program**

**Industrial Engineering in Partial Fulfillment of**

**The Requirements to obtain the Bachelor Degree at**

**Universitas Islam Indonesia**

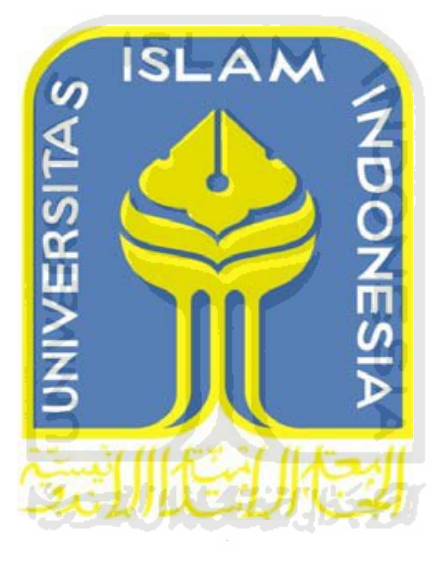

**By:**

 **Name : Mirza Naufan Hilmy**

 **Student Number : 07 522 180**

## **INTERNATIONAL PROGRAM**

## **INDUSTRIAL ENGINEERING**

## **UNIVERSITAS ISLAM INDONESIA**

## **THESIS APPROVAL OF SUPERVISOR CUSTOMIZING BUSINESS INTELLIGENCE (BI) SYSTEM FOR PRODUCT PERFORMANCE ANALYSIS**

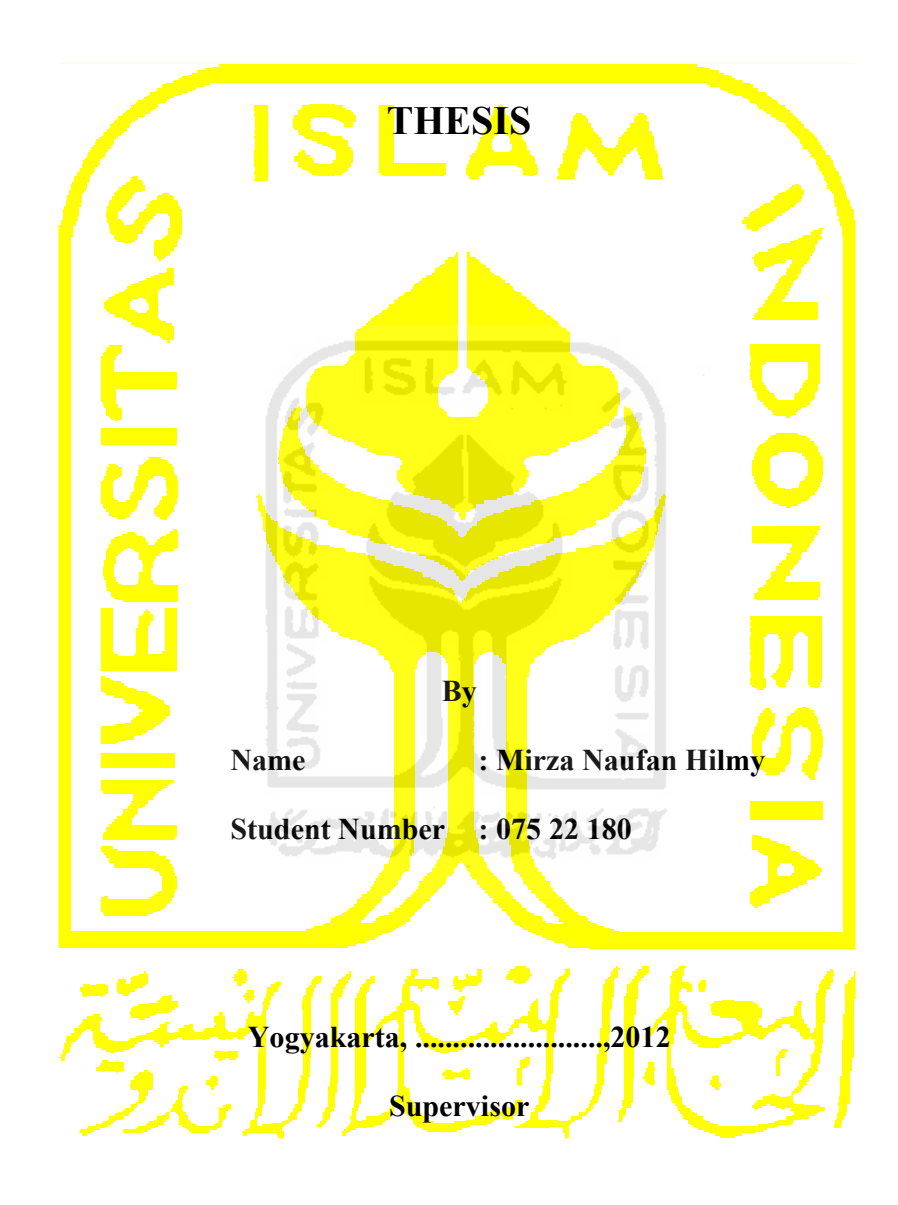

**Muhammad Ridwan Andi Purnomo. ST, M.Sc, Ph.D**

## **THESIS APPROVAL OF EXAMINATION COMMITTEE CUSTOMIZING BUSINESS INTELLIGENCE (BI) SYSTEM FOR PRODUCT PERFORMANCE ANALYSIS**

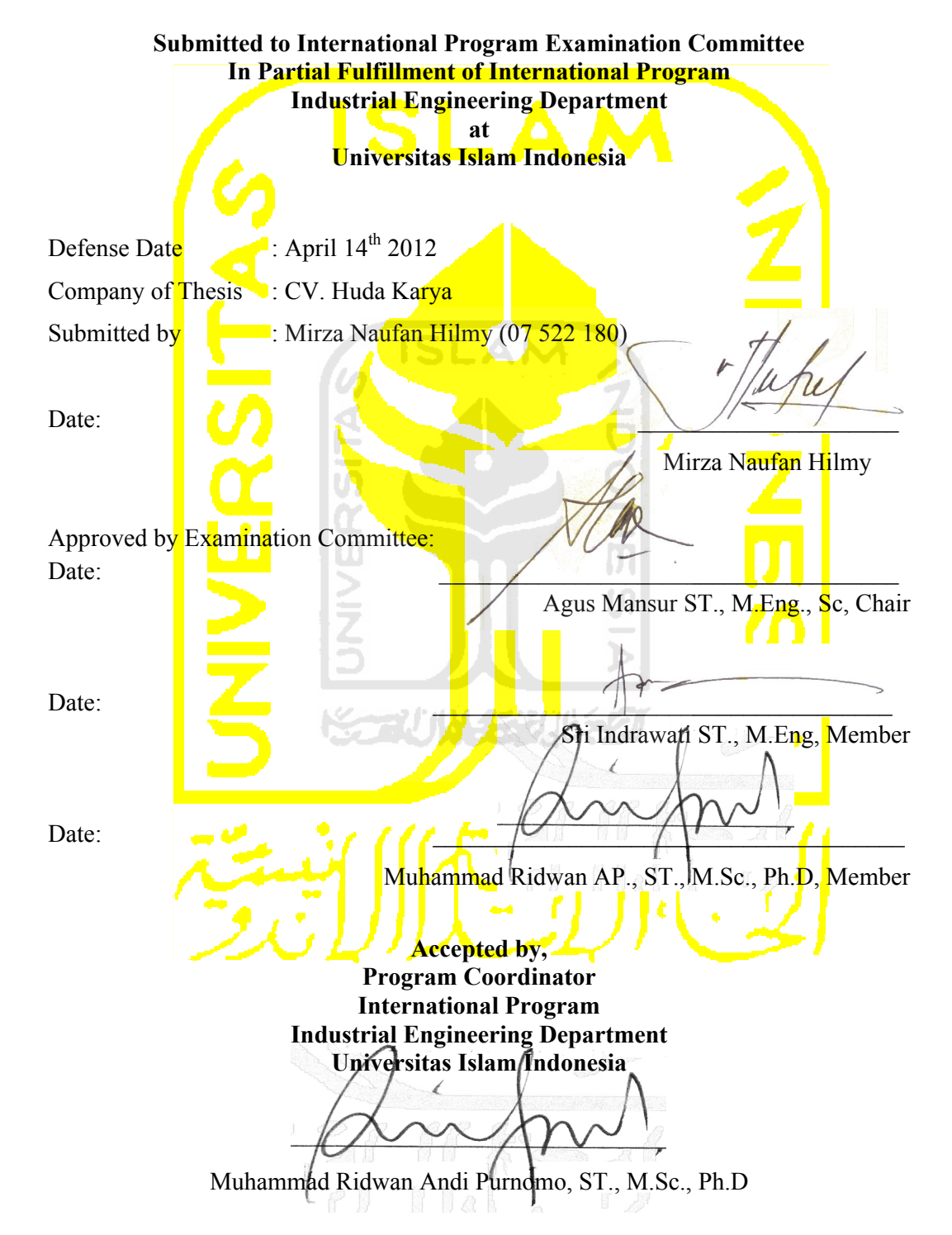

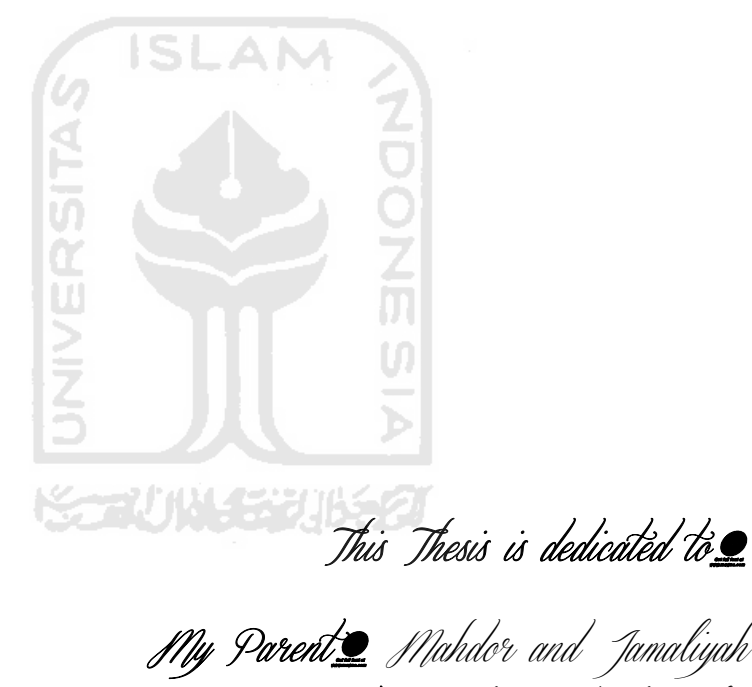

19 Parent Mahdor and Jamaliyah IPY Sister $\rlap{\hbox{$\sf L$}}$  Jka I[atiqoh Jilmy Rifqi Faizah Rohmi My Brother: Fanny Fauzan Hilmy Ridwan Cahyadi All friends who support me

#### **MOTTO**

"Verily Allah will not change the fate of a people until they change themselves"  $\sim$  Surah Ar Ra'd  $\sim$  11

"Whatever befalls you is due to the act of your own hands"  $\sim$  Ash-Syuura: 30

"Try not to become a man of success but try to be a useful man"  $\sim$ Einstein

"Success is the ability to pass and tackle from one failure to the next without losing enthusiasm" ~ Winston Churchill

"Fill your life with millions wishes and desire to get it to yourselves"  $\sim$ Mirza Naufan Hilmy

"Successful people will take advantage of the mistakes he did, and will try again to perform in a different way"  $\sim$  Dale Carnegie

"A person who never made a mistake never tried anything new" ~ Albert Einstein

"People who stop learning will be past owners. People who still hold learning, will be the future owner"  $\sim$  Mario Teguh

"Learn from the mistakes of others. You can't live long enough to do all the error itself"  $\sim$  Martin Vanbee

"Science without religion is lame"  $\sim$  Einstein

#### **ACKNOWLEDGEMENT**

#### *Assalamu'alaikum Wr. Wb.*

Alhamdulillahirabbil'alamin praise to Allah SWT for provided guidance, blessings and grace so that I can complete the entire series of events courses of thesis in CV Huda Karya running well, until the final report was compiled.

In the writing of this thesis, I get lots of support, input and this is a moment full of experience. The completion of this thesis, on this occasion I would like to say thank to

1. Muhammad Ridwan Andi Purnomo. ST, M.Sc, Ph.D as supervisor and head of Universitas Islam Indoneisa.

**ISLAM** 

- 2. Agus Mansur ST., M.Eng., Sc, and Sri Indrawati ST., M.Eng, as Examination Committee.
- 3. Huda Muhammad Badri as owner of CV Huda Karya.
- 4. My Parent H. Mahdor. BA and Hj. Jamalyah. Pdi, both of my sisters Ika and Rifqi, and my little brother Fanny who like to pray and support me as well.
- 5. Special thanks for Wira Septa S.Ked. Who support me every time.
- 6. All parties that have provided assistance to the author either directly or indirectly in the writing of this report can not mention one by one.

I realize that this statement is still flawed, and therefore suggestions constructive criticism so I hope to goodness in the future. We hope this report will be useful for us all. Amin...

## *Wassalamu'alaikum Wr.Wb*

Yogyakarta, ……………………… 2012

Practical

Mirza Naufan Hilmy

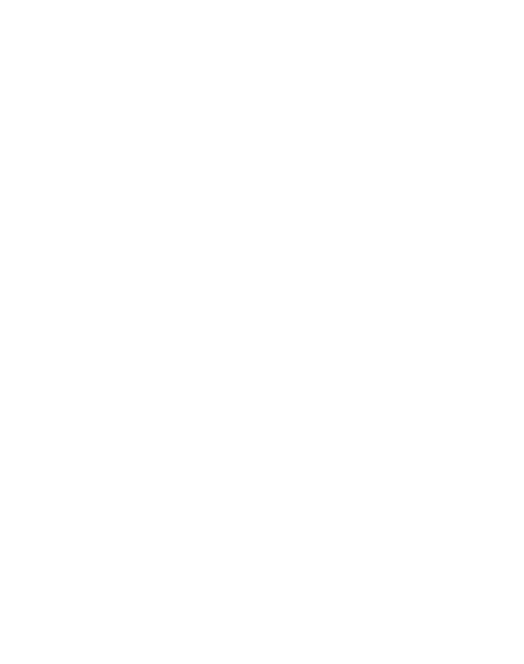

## **TABLE OF CONTENTS**

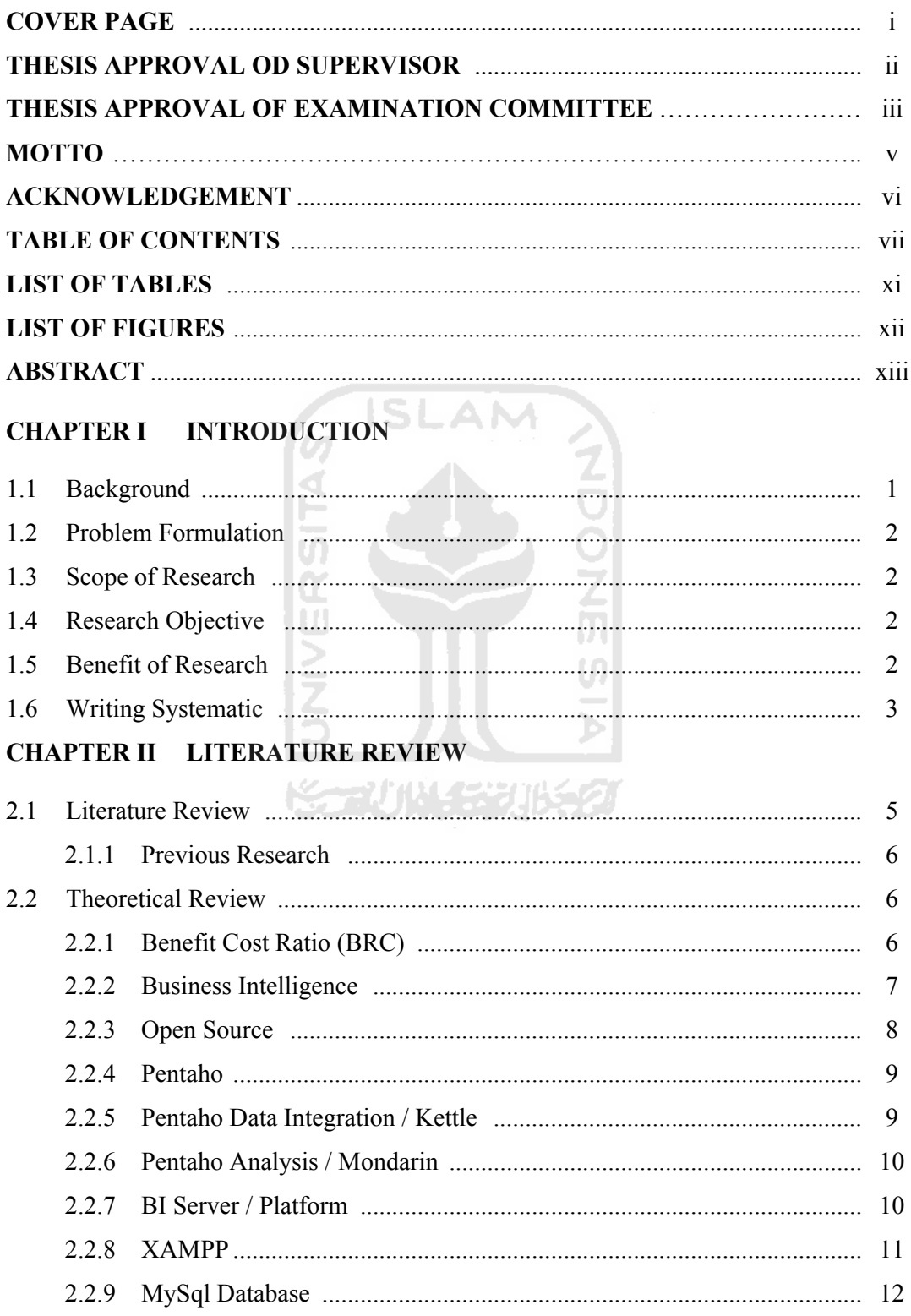

## **CHAPTER III RESEARCH METHODOLOGY**

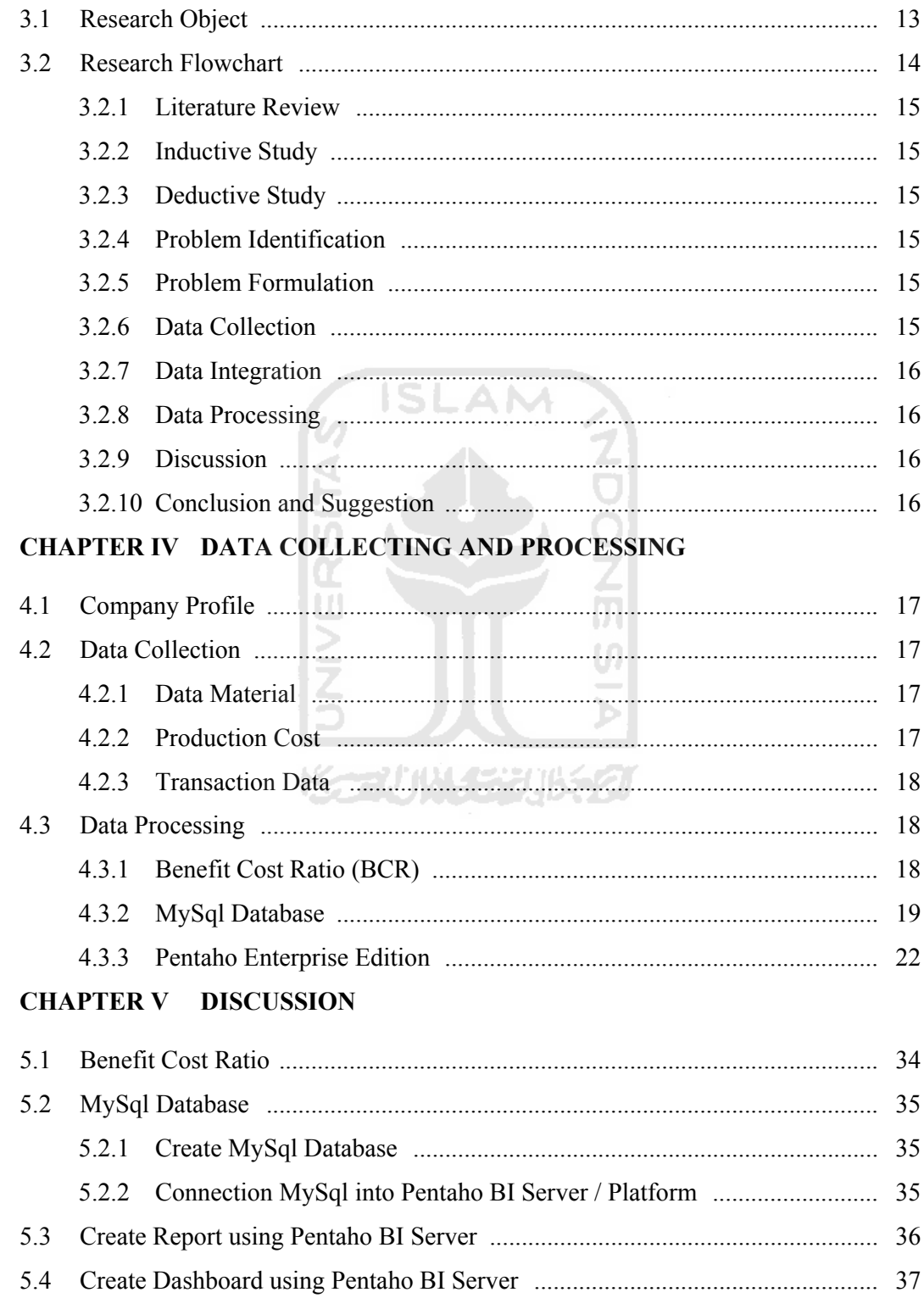

## **CHAPTER VI CONCLUSION AND SUGGESTION**

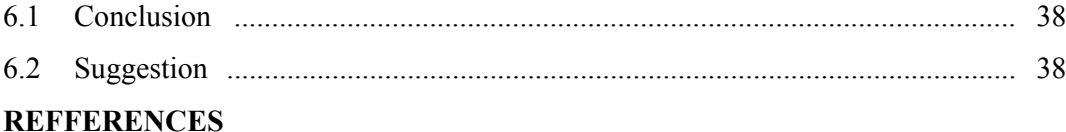

## **APPENDICES**

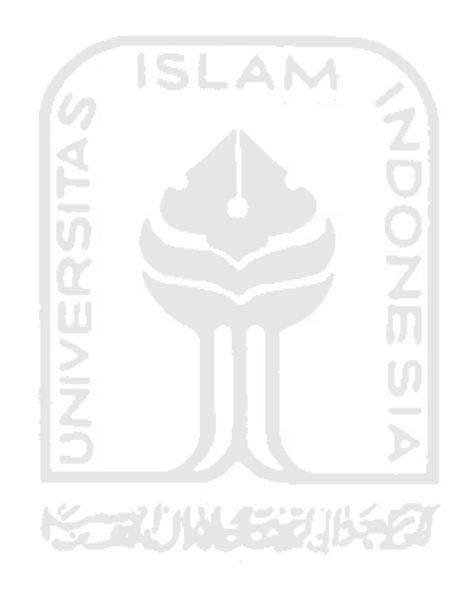

## **LIST OF TABLES**

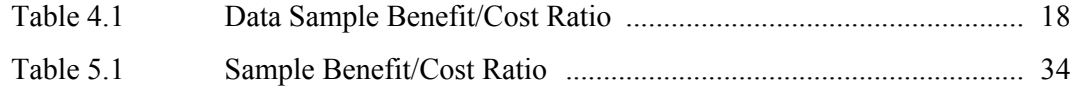

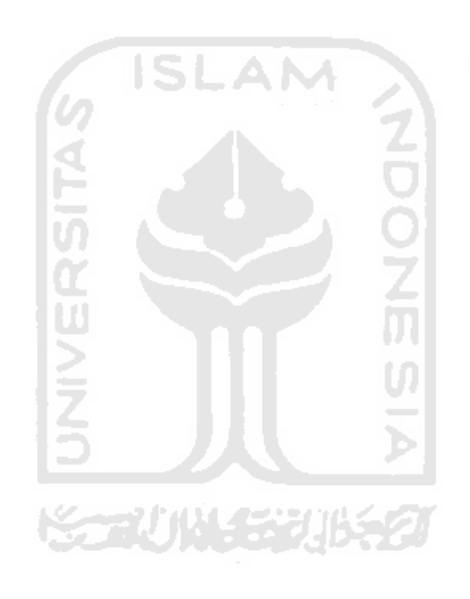

## **LIST OF FIGURES**

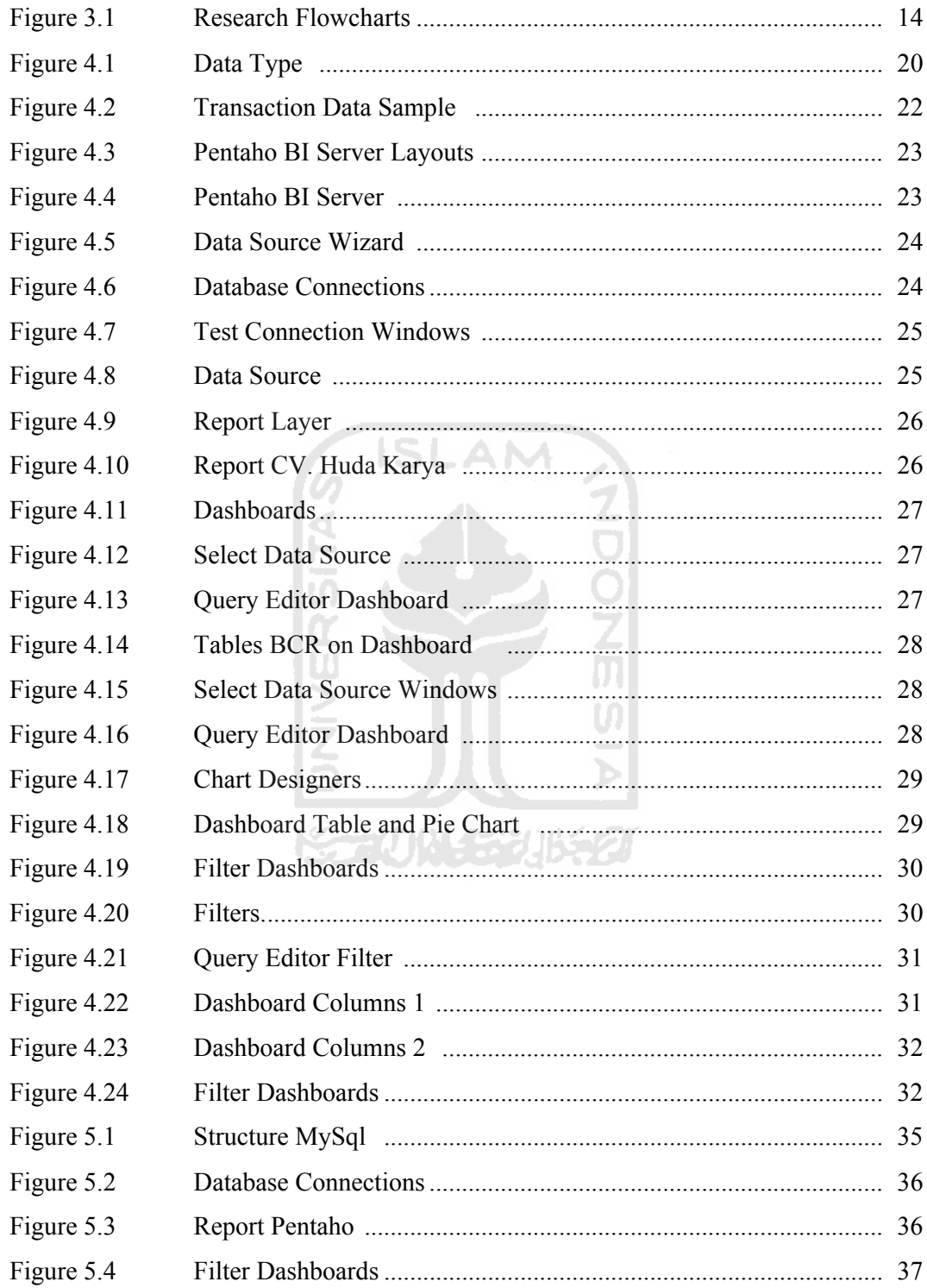

## **ABSTRACT**

Business Intelligence (BI) is used to obtain the knowledge needed in decisions making process, so that appropriate decisions can be taken and able to transform business performance to be better. BI is growing rapidly up to the stage of development of pentaho. Pentaho is one of open source BI system which is widely used in real world business. Benefit Cost ratio (BCR) is the comparison value from profit value with cost value. Common problem of this research is to integrate the Benefit cost ratio value into data warehouse and customizing BI system to support decision making. The aim of this research is combining Benefit cost ratio each product into data warehouse and analyzing business condition by using pentaho in order to approaching efficiency, effective, accuracy in data information to embed business intelligence module in the investigated company. The result from Smart Dashboard at Saturday, 15 October 2011 have big Benefit Cost Ratio (BCR) value is 2,47 Milling N 50 Black with quantity 37 and Smart Report at Saturday, 15 October 2011 shown that total selling price product is Rp 36, 611,500 with total quantity 919 by 12 type of product.

*Keywords: BI, Pentaho, BCR (Benefit Cost Ratio), Dashboard, and Report*

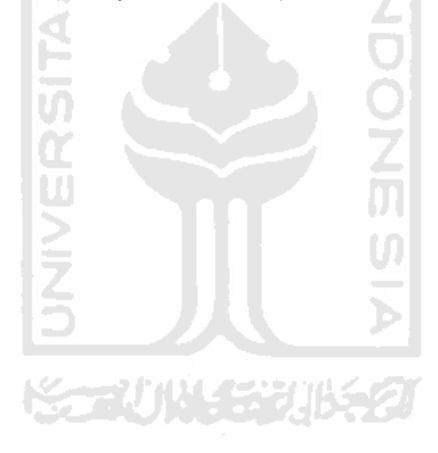

## **CHAPTER I**

#### **INTRODUCTION**

#### **1.1 Background**

Recently, decision making's accuracy has becomes very important in current business competition. Business development is supported by the increasing of sophisticated information system, especially in Business Intelligence (BI). Initial research about BI is conducted by Luhn in 1958. The research was explained about intelligence such as ability to capture the interrelationships from presented facts to create possible step toward final objectives. BI for industry was started at 90's, to fulfill requirements of managers for effective and efficient data analysis, in order to understand business conditions as well as decision process development. In the middle of 90's, BI has become interesting object in the academic world. It has kind of topics such as Online Analysis Process (OLAP), multidimensional modeling, design methodology, optimization, indexing techniques, narrowed towards modern architecture in the data warehouse (DW) system. It was applying by vendor to develop software application. After 90th century's, so many IT companies were interested about BI and agree to develop better business decision making and intelligent data analysis. New BI tools already developed as a closed software solution. Implementation of BI software has been used to evaluate a company (Orhan, 2009). After that BI tools have been developed such as enterprise resource planning or database management system, and business analytics software. In this time, an open source BI solution has become available one of many kind of open source BI solution is pentaho. Information from its website promises that pentaho provides a complete and integrated platform with all crucial functional BI, including data integration, data analysis, data mining, reporting, and dashboard visualization.

Research object is CV. Huda Karya, this company has some problem such as still using manually data processing and management. So, the impact is inefficiency and ineffective in processing and management data. That's makes the operator or enduser difficult to monitoring and analysis data. In this research will develop the BI System in order to help the operator to monitoring and analysis data by customizing BI System in order to create smart report and dashboard. Further this research can apply in CV. Huda karya to make more efficient and effective data process, also can be used as a basic to conduct business condition analysis.

#### **1.2 Problem Formulation**

Based on the explanation above, problem to be solved in this research is how to customizing pentaho system in order to embed business intelligence module in the investigated company?

#### **1.3 Scope of Research**

There are some boundaries in this research such as follows:

- 1. The proposed BI system is a system prototype, not a final product to be installed in the real business system.
- 2. System development cost is not considered.
- 3. Interface to manage the database is not developed.

#### **1.4 Research Objective**

Objective of this research is to customizing pentaho system in order to create Smart Dashboard and Transaction Report.

#### **1.5 Benefit of Research**

The significance benefits of this research will be stated as follows:

- 1. Improve efficiency, effectiveness, accuracy in data analysis to learn business conditions.
- 2. Fast and accurate in analyzing data become decision making.
- 3. Develop integrated Database Management System with and equipped with BI system.

#### **1.6 Writing Systematic**

#### **CHAPTER II LITERATURE REVIEW**

This chapter is the backbone to determine the current study from the related previous research. It contains information about the result of related previous research and supporting literatures underlying the research.

#### **CHAPTER III RESEARCH METHODOLOGY**

This chapter consists of research methodology. It will describes the detailed series of research object, system development, research design, research procedure, and data collecting, processing and analyzing method.

#### **CHAPTER IV DATA COLLECTIONG AND PROCESSING**

This chapter explains the data collecting and processing in order to achieve the research objective.

#### **CHAPTER V DISCUSSION**

This chapter discusses about the result of the previous chapter. Several factors which were not considered in the previous chapter will be discussed in this chapter in order to get a comprehensive understanding about the whole research.

## **CHAPTER VI CONCLUSION AND SUGGESTION**

This chapter gives short and precise statements described in the previous chapter. Suggestion related to the current study in purpose of the advancement in the future research is given based on the limitations of the current research.

**REFFERENCES**

**APENDICES**

- **1. Picture**
- **2. Table**

## **CHAPTER II**

#### **LITERATURE REVIEW**

#### **2.1 Literature Review**

#### **2.1.1 Previous Research**

Several researches have been investigated about business intelligence, such as an implementation of pentaho in reporting management module (Arztrie, 2008). This research discussed about issues that are able to be solved using Software Requirement Specification (SRS) and Software Architecture Design (SAD). The result of this research is reporting management module which is expected to provide a fast and efficient reporting management module in order to improve the productivity of Security Analyst. This module is expected to be one of the effective ways to improve the company's quality.

In the research of the Integration between business intelligence and knowledge management, it also describe about current business problems that require analysis of both text and data, and some of technical challenges posed also solved by using approach based on an OLAP (on-line analytical processing) model enhanced with text analysis, and describe two tools (Cody, et al, 2002). Business Intelligence by Communications of the Association for Information Systems research discuss about its framework and potential. The framework high lights the importance of unstructured data develop business intelligence tools for its acquisition, integration, cleanup, search, analysis and delivery. This paper also explores a matrix for BI data type (structure vs unstructured) also internal and external source data (AIS, 2004).

In Process Business Intelligence research, its present a set of integrated tools that supports business and IT users in managing process execution quality by providing several features, such as analysis, prediction, monitoring, control, and optimization. The research refers to this set of tools as the Business Process Intelligence (BPI) tool suite (Daniela, Fabio, et al, 2004). The different think in Intelligent profitable customer segmentation system based on business intelligence tools research, explain how to provide an easy, efficient and more practical alternative approach based on the customer satisfaction survey for the profitable customers segmentation (Lee and Park, 2005).

The research which explains about identification and assessment measurement approaches for two different purposes that respectively are determining the value of business intelligence and managing business intelligence process (Antti and Virpi, 2006). Another related research about implementation of business intelligence concept also conducted by applying pentaho software to solve true business intelligence cases. The research goal is about testing the pentaho software whether it appropriate to be implemented in specific training in university (Tuncer, 2009).

Base on journal above, development of BI is still little by using BI application. This research will customize BI system for analysis product performance by using pentaho as BI solution, because still little research which using pentaho.

#### **2.2 Theoretical Review**

#### **2.2.1 Benefit/Cost Ratio (BRC)**

Below is a formulation that is used to determine benefit cost ratio:

$$
B\,enerfit\,Cost\,Ratio = \frac{B\,enerfit}{Cost}
$$

Benefit/cost ratio is the comparison value between profit value and production cost value. Cost-benefit analysis is an analysis used to determine amount of gains / losses (cost / benefit) as well as feasibility of project. This analysis is accounted the costs and benefits to be gained from the implementation of a program. Benefit analysis and cost calculation of benefits is united which cannot be separated. Benefit Cost Ratio (BCR) has undergone many developments, one of them is economic development. In the economic development, this analysis is commonly used to determine the feasibility of project developing. In general, the BCR can be used to:

- a) Assist the decision-making process,
- b) Provides alternatives or choices, and
- c) Reduces the cost of an ineffective alternative.

#### **2.2.2 Business Intelligence**

Business intelligence (BI) refers to technologies, applications and practices for the collection, integration, analysis, and presentation of business information and sometimes to the information. The reason of business intelligence term that dates at least to 1958 is to support better business decision making. Thus, BI is also described as a decision support system DSS (Delailah, 2008).

**ZOOZ** 

BI systems provide historical, current, and predictive views of business operations. Most often used data that has been gathered into a data warehouse or a data mart and occasionally working from operational data. Software elements support the use of this information by assisting in the extraction, analysis, and reporting of information. Applications tackle sales, production, financial, and many other sources of business data for purposes that include, notably, business performance management. Information may be gathered on comparable.

Below are the examples of Business intelligence:

- 1) Operational reporting Typically static, based on a single operational system. Examples: current inventory report, customer invoice
- 2) Standardized reporting Typically static, IT-driven based on a single system, on a recurring basis. Examples: Monthly sales report, Quarterly customer satisfaction report Ad hoc reporting frequently dynamic, end user driven, on an ad hoc basis. Example: Business user wants to see what products a certain customer has purchased over the last 6 months.
- 3) Embedded reporting Typically blends report content directly into packaged or custom operational applications.
- 4) OLAP reporting (Online Analytical Processing) Typically interactive, exploratory, dimensional (sales by product by time period by geography by channel)
- 5) Dashboards Typically a single, simplified view of Key Performance Indicators.
- 6) Data mining Involves automated analysis of large volumes of data, usually customer or consumer data. Tries to uncover hidden patterns and correlations in the data
- 7) Data warehousing Integrating information from multiple different systems into a centralized data store. Example: integrating customer order, customer service, and customer marketing data into a centralized database.

Open source can be defined as computer software for which the human-readable source code is made available under a copyright license. Open source is consider as one of various possible design approaches, while others consider it a critical strategic element of the operations. Before open source became widely adopted, developers and producers used a variety of phrases to describe the concept; the term open source gained popularity with the rise of the Internet, which provided access to diverse production models, communication paths, and interactive communities.

**ISLAM** 

#### **2.2.4 Pentaho**

Pentaho is a collection of application of business intelligence (BI) is growing rapidly from 2004 and is free open source software (FOSS) which runs on the Java platform. Some advantage by using pentaho such as can be operated in several operation systems such as windows, linux and mac; Can be access by smart phone base on android and IOS (Iphone Operation Systems); pentaho also can be collaborated to other database software as databank. Applications are developed by Pentaho Corp., based in Orlanda, USA. In addition to its free and the adoption of increasingly widespread, support can be obtained from Pentaho Corp. in the form of Service Level Agreement (SLA) and packaged in the Enterprise Edition version of its annual subscription, or need an annual contract. In addition, if using the community edition is free, then it could get much support from pentaho system integrators worldwide including in Indonesia.

#### **2.2.5 Pentaho Data Integration / Kettle**

Pentaho Data Integration consists of Rich Feature Set Enterprise class with high performance and scalability. It is 100% Broad Database Support, Metadata Driven

Graphical and model-driven design Mature. Pentaho Data Integration is an engine along with a suite of tools responsible for the processes of extracting, transforming, and loading best known as the ETL processes (Marina, 2010).

#### **2.2.6 Pentaho Analysis / Mondrian**

Pentaho analysis is also known as Relational Online Analytical Processing (ROLAP) architecture. It works with all popular open source and proprietary database. Pentaho analysis allow user to view data dimensionally and also navigate and explore ad hoc analysis drill-down from year to quarter Pivot. It also allow user to select specific members for analysis and web-based or Excel front ends.

#### **2.2.7 BI Server / Platform**

Pentaho BI Server is a portal web application that consists of services web service, workflow engine, and as a user interface for operational reporting and analysis in Pentaho. BI Server as an automated workflow in it already contained a variety of Pentaho BI engine, namely:

#### **A. Pentaho Reporting**

Pentaho Reporting is a class library for generating reports. XML based templates provide flexible reporting and printing functionality using data from multiple sources. It supports output to display devices, printers, PDF, Excel, HTML, XHTML, Plain Text, XML and CSV files. Pentaho Reporting was formerly known as JFree Report, but has been renamed to 'Pentaho Reporting' to avoid confusion with the other JFree.org projects.

#### **B. Pentaho Dashboard**

Pentaho dashboard is tight business process integration. It contains embedded workflow and can receive events from or trigger events in external systems. Pentaho Open BI Suite Integration Comprehensive auditing of user activity, performance and data access. The best feature of Pentaho dashboard is the context-sensitive drilling to reports or analysis. It has the integrated security, scheduling, alerting, portal integration.

There are three ways to fashion a dashboard from Pentaho content:

- 1) Pentaho Dashboard Designer, purpose Quick and easy dashboards based on existing Pentaho content produced by Report Designer, ad hoc reporting, Interactive Reporting, JPivot, or Analyzer; or charts and data tables created through Dashboard Designer or the Data Access Wizard. Basically, Dashboard Designer enables to display content in a predefined layout; there is a low degree of customization, but greater ease of use than other dashboard methodologies.
- 2) Community Dashboard Framework (CDF), purpose CDF is an open, community-supported framework for creating dashboards from XML configuration files and HTML templates. CDF dashboards must be created by hand from a text editor and are thus not nearly as quick and easy to create as Dashboard Designer dashboards, but there is much more flexibility with how content is displayed and refreshed.
- 3) Custom JSPs, purpose a Java Web developer (or have one on staff), create JSPs that display Pentaho content in whatever ways are possible through the BI Platform's content and service APIs. Of course this is the most difficult way

to create a dashboard, but it allows to completed freedom in terms of the type of content that can be displayed and how that content is laid out. Depending on the complexity of the design and the technical details of the implementation, a JSP dashboard could perform better than CDF or Dashboard Designer.

#### **2.2.8 XAMPP**

XAMPP is free application software that supports multiple operating systems and compilation of some programs. Its function is as a stand-alone server (localhost), which consists of the program Apache HTTP Server, MySql database, and language translator written in PHP and Perl programming. XAMPP is name stands, where X (four of any operating system), Apache, MySql, PHP and Perl. The program is available in the General Public License and is free, easy to use web server that can serve dynamic web page display. To get it can directly download from its official website.

#### **2.2.9 MySql Database**

MySql is a relational database management system (RDBMS) that runs as a server providing multi-user access to a number of databases. The SQL phrase stands for Structured Query Language. Developers can embed MySql as a library within an application, or use MySql as a standalone database engine. MySql is available as binaries, or because it is Open Source, developers can download, modify, and compile the source code on the target server. MySql supports transactional and non transactional tables, and one-way replication. The MySql developers built the database for high performance, especially with the use of non-transactional tables. In addition, MySql takes advantage of multiple processors, as it is fully multi threaded using kernel threads.

## **CHAPTER III**

## **RESEARCH METHODOLOGY**

#### **3.1 Research Object**

This study is focused how to customize the BI system using Pentaho software to create Smart Dashboard and Reports. This research is using the XAMPP application to build a MySql database and Pentaho Enterprise Edition.

#### **3.2 Research Flowchart**

This flowchart represents the main steps to build the modules:

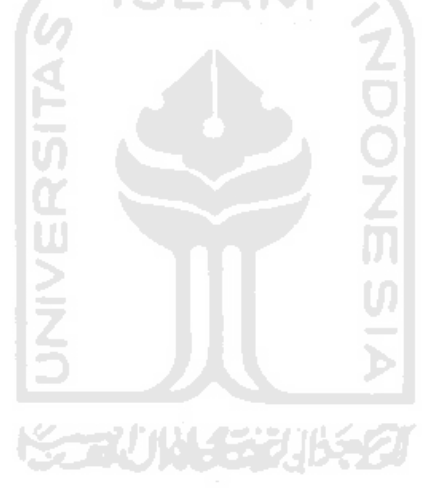

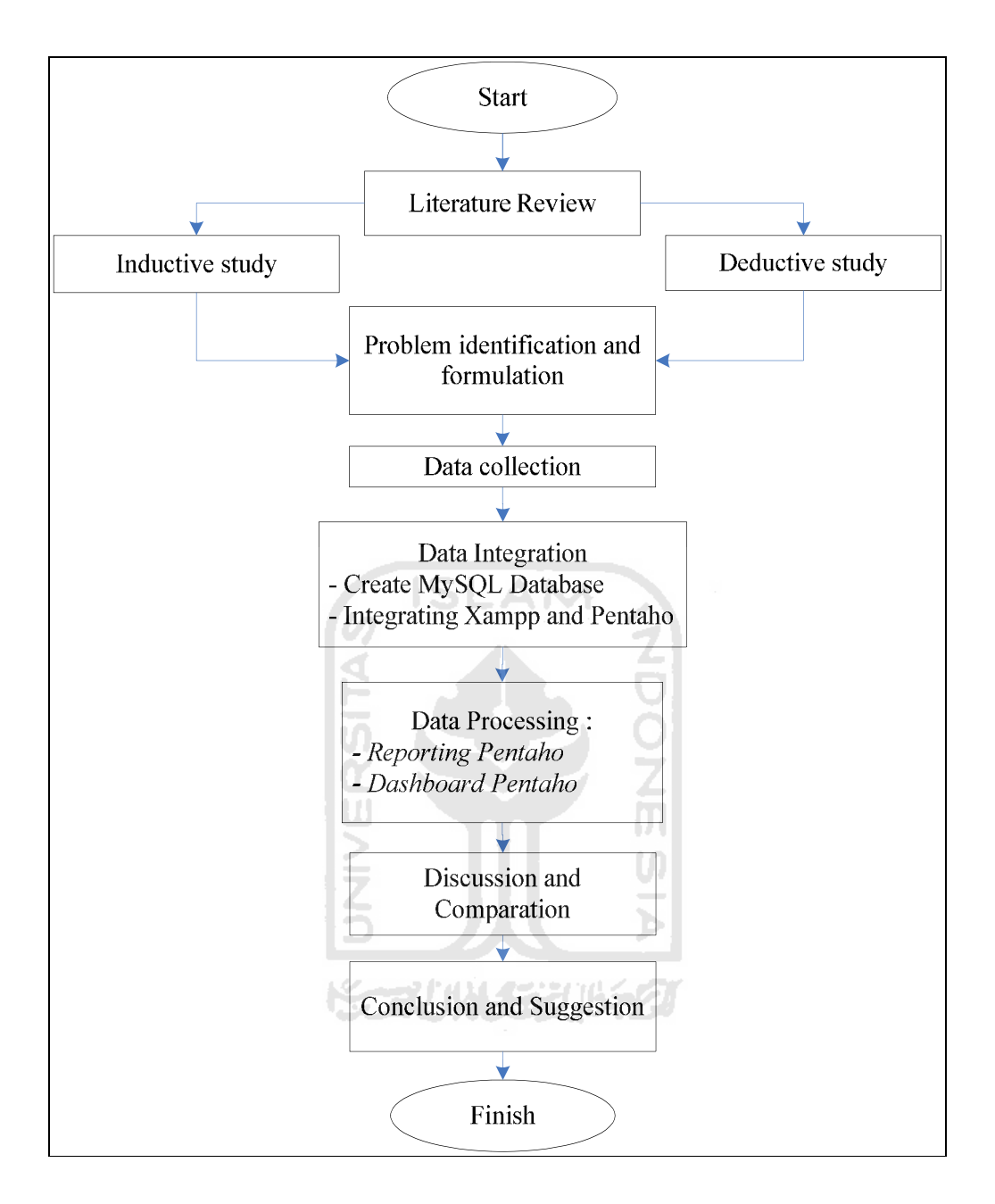

**Figure 3.1** Research Flowchart

#### **3.2.1 Literature Review**

Literature review that written in this research is the result of a brief and critical review in order to provide understand about the content of the research. The content of literature review is the historical development of related forward scope and topics of study as well as basic theories.

#### **3.2.2 Inductive Study**

This study is supported by journals, e-books and books. It is also develops the research from previous researchers.

**ISLAM** 

#### **3.2.3 Deductive Study**

This study is about building conceptual phenomena of relevant parameters in systematic order. This deductive is referred as literature review that used as a reference to solve the problems.

#### **3.2.4 Problem Identification**

On this stage, problem identification on company related with information system and process business is conducted, it will analyze business process flow and determine data type in database for further data processing.

#### **3.2.5 Problem Formulation**

Problem formulation is divided from problem identification that further will be determining business process, later it will synchronized the data and integrated it to pentaho.

Observation will be implemented to obtain initial data. Interview and data history analysis will be the chosen methods. Whereas, the data taken directly from the company.

#### **3.2.7 Data Integration**

Data will be processed indirectly, later will be synchronized then integrated to be processed using pentaho software. *Csv* is a kind of data file which can be processed as an input to the business intelligence tools. MySql database will be used as the data sources that have to be processed. Data of Transaction receipts in CV. Huda Karya are employed as raw data that will be converted to MySql database using XAMPP, and eventually integrated into Pentaho Enterprise Edition.

#### **3.2.8 Data Processing.**

After executing data integration to business intelligence tool, data will be processed to create smart dashboard and report. This research is focused to create smart dashboard based on Benefit cost ratio value of each product, while report making is focused on total transaction for each product in 2011.

#### **3.2.9 Discussion**

The discussion will be present about data processing associated with studies of the journals that related to this research problem and the references about basic theoretical information that will be required.

## **3.2.10 Conclusion and Suggestion**

The final step of a study is conclusion and suggestion. Conclusion and suggestion is very useful in summarizing the final results of a study. This section also comes with some brainstorming to improve research results.

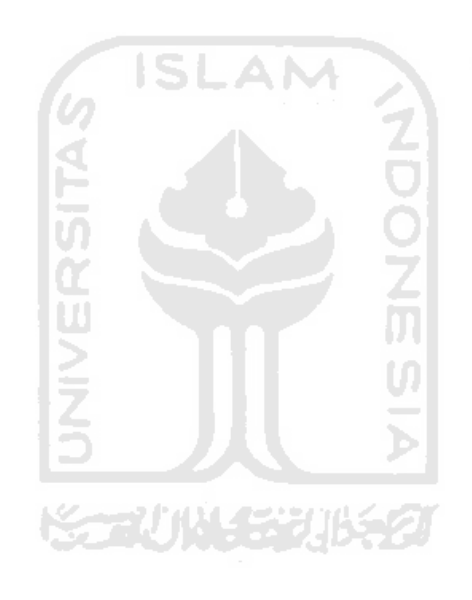

## **CHAPTER IV**

#### **DATA COLLECTING AND PROCESSING**

#### **4.1 Company Profile**

CV. Huda Karya is located at Cawas, Klaten (Central Java). The company main businesses cover metal melting, lathe and polishes. CV. Huda Karya has some fix product. The company also accepts direct order from the customers and often accepts order from other islands of this country.

#### **4.2 Data Collection**

#### **4.2.1 Data Material**

Data material will be used to determine cost production for every product to find benefit/cost ratio. This data already related in production cost.

#### **4.2.2 Production Cost**

Production cost data is used to calculate capital cost which needed to produce a product. The variables involved production cost data such as employe's salary, material transport like fuel, production like electric, machine and the last one is raw material like coal, steel, iron, silicon oil, and lime stone. All variables are combined to be total cost for each product. However, cost production variable data unavailable in the company. Therefore, this research is using hypothetic data in order to obtain closer estimation production cost data from actual data.

#### **4.2.3 Transaction Data**

Transaction data is used as input data in Pentaho Enterprise Edition which will be connected with production cost data to determine Benefit /Cost Ratio each product. Transaction data is shown in Table 4.1.

#### **4.3 Data Processing**

#### **4.3.1 Benefit Cost Ratio**

Benefit/cost ratio is the comparison of product profit value and production cost value. This research will be determined benefit/cost ratio based on the data from CV. Huda Karya. Since production cost data is unavailable, this research is using hypothetical in order to obtain closer data to the actual data. Value Benefit/cost ratio will be used to determine comparison of benefit and production cost for each product. The result of the benefit/cost ratio is shown in Table 4.1.

| N <sub>0</sub> |                     | Production<br>Price |                    | Benefit/Cost          |  |  |
|----------------|---------------------|---------------------|--------------------|-----------------------|--|--|
|                | <b>Product Name</b> | (Benefit)           | Cost               | Ratio                 |  |  |
| 1              | Milling N 50 Black  | 34000               | 17000              | 2.00                  |  |  |
| 2              | Milling N 70 Black  | 43000               | 24000              | 1.79                  |  |  |
| 3              | Milling N 120 Black | 66000               | 37000              | 1.78                  |  |  |
| 4              | Ulir N 70 Black     | 55000               | 24000              | 2.29                  |  |  |
| 5              | Iner Cylinder N 70  | 47500               | 21000              | 2.26                  |  |  |
| 6              | Ulir N 120 Polish   | 67500               | 35000              | 1.93                  |  |  |
| 7              | Cepit N 50          | 20000               | 10000              | 2.00                  |  |  |
| 8              | Poley BI x 12 x 1   | 30500               | 19000              | 1.61                  |  |  |
| 9              | Milling N 50 Black  | 42000               | 17000              | 2.47                  |  |  |
| 10             | Milling N 70 Black  | 60000               | 24000              | 2.50                  |  |  |
| 11             | Ulir N 70 Black     | 57500               | 24000              | 2.40                  |  |  |
| 12             | Ulir N 120 Polish   | 67500               | 35000              | 1.93                  |  |  |
| 13             | <b>Ulir N 120</b>   | 62000               | 34000              | 1.82                  |  |  |
| No             | <b>Product Name</b> | Price<br>(Benefit)  | Production<br>Cost | Benefit/Cost<br>Ratio |  |  |

Table 4.1 Data Sample Benefit/Cost Ratio

#### **4.3.2 MySql Database**

MySql is a relational database management system (RDBMS) that performs as a server providing multi-user access to a number of databases. The SQL phrase stands for Structured Query Language. Developers can embed MySql as a library within an application, or use MySql as a standalone database engine. MySql is available as binaries, or because it is Open Source, developers can download, modify, and compile the source code on the target server. MySql supports transactional and nontransactional tables, and one-way replication. The MySql developers built the database for high performance, especially with the use of non-transactional tables. In addition, MySql takes advantage of multiple processors, as it is fully multi-threaded using kernel threads.

#### **A. Create MySql Database**

This research is creating database MySql based on additional application XAMPP version 1.7.2. XAMPP, it is free software which support several operation systems and constitute compilation from several programs. The function of XAMPP as the stand alone server (localhost), which compiled from Apache HTTP Server program, MySql database, and language translation which written by PHP Program language. Figure 4.2 (Appendix 1) explains about transaction data in the receipts shape. The receipts will be converted into MySql database, as depicted in Figure 4.1. The first step is determining the name of database, which named "*Pentaho*".

|            | Structure<br><b>Browse</b> | <b>R</b> <sub>SQL</sub> | <b>Wilnsert</b><br><b>Search</b> | <b>ILExport</b>   |             | <b>i</b> lmport | <b>% Operations</b> |    |               | <b>帝Empty</b> |                | $\boxtimes$ Drop        |                |                         |
|------------|----------------------------|-------------------------|----------------------------------|-------------------|-------------|-----------------|---------------------|----|---------------|---------------|----------------|-------------------------|----------------|-------------------------|
|            | Field                      | <b>Type</b>             | Collation                        | <b>Attributes</b> | <b>Null</b> | Default Extra   |                     |    | <b>Action</b> |               |                |                         |                |                         |
| No Nota    |                            | int(5)                  |                                  |                   | No          | None            |                     | E  | $\mathscr{O}$ | x             | R              | $\overline{u}$          | $\mathbb{R}$   | $\overline{\mathbf{r}}$ |
| Year       |                            | text                    | latin1 swedish ci                |                   | No          | None            |                     | IE |               | x             | 旨              | $\overline{u}$          | $\mathbb{R}^2$ | $\overline{\mathbf{r}}$ |
| Date       |                            | text                    | latin1 swedish ci                |                   | No          | None            |                     | IE |               | x             | 爾              | $\overline{u}$          | $\mathbb{R}$   | $\overline{\mathbf{r}}$ |
|            | <b>Customer Name</b>       | text                    | latin1 swedish ci                |                   | No          | None            |                     | 膻  | Í             | X             | 昏              | <b>IU</b>               | $\mathbb{R}^2$ | $\overline{\mathbf{r}}$ |
|            | <b>Customer Address</b>    | text                    | latin1 swedish ci                |                   | No          | None            |                     | 膻  |               | Ж             | 指              | <b>IU</b>               | $\mathbb{R}^2$ | $\overline{\mathbf{r}}$ |
| n          | <b>Product Name</b>        | text                    | latin1 swedish ci                |                   | <b>No</b>   | None            |                     | 膻  |               | x             | 『評             | īυ                      | $\mathbb{R}^2$ | $\overline{\mathbf{r}}$ |
|            | Quantity                   | int(10)                 |                                  |                   | <b>No</b>   | None            |                     | 间  |               | X             | 鄘              | Ū                       | 彨              | $\overline{\mathbf{r}}$ |
| Price<br>m |                            | int(10)                 |                                  |                   | <b>No</b>   | None            |                     | E  | Ø             | X             | $\blacksquare$ | $\overline{\mathbf{u}}$ | $\mathbb F$    | $\overline{\mathbf{r}}$ |
|            | <b>Total Price</b>         | int(10)                 |                                  |                   | <b>No</b>   | None            |                     | IE | $\mathscr{O}$ | X             | R              | ŢU                      | <b>I</b>       | $\overline{\mathbf{r}}$ |
|            | <b>Cost Production</b>     | int(7)                  |                                  |                   | No          | None            |                     | IE | O             | X             | $\blacksquare$ | $\overline{\mathbf{u}}$ | $\mathbb F$    | $\overline{\mathbf{u}}$ |
| F          | <b>BRC</b>                 | varchar $(10)$          | latin1 swedish ci                |                   | No          | None            |                     | 旧  | P             | X             | 騽              | $\overline{\mathbf{u}}$ | $\mathbb F$    | $\overline{\mathbf{r}}$ |
|            | <b>BCR (1:100)</b>         | int(3)                  |                                  |                   | No          | None            |                     | 膻  |               | X             | $\blacksquare$ | <b>IU</b>               | $\overline{v}$ | $\overline{\mathbf{H}}$ |

Figure 4.1 Data Type

Figure 4.1 explains the type of data used in each field of data. This research is creating Transaction table which named as "*Real One*". The table "Real One" is created based on MySql later will be connected with Pentaho. The table has 12 fields, includes:

- a) No Nota, No nota becomes a primary key in the table. No nota explained about transaction code from customer and data type used is integer data with maximum 5 characters.
- b) Year, field explains about year of transaction year done by customer. This field is used as the data filter after connected with Pentaho. The data type used is Text, because this data is just additional data to make filter.
- c) Date, Date field explains transaction date of customer. This field is more complete than year field, because it is explained day and date. Data type used in this field is Text, because time in each transaction not completely known and just to make clear time of transaction was done.
- d) Customer Name, Customer Name field explains about the name of customer whose doing transaction. Customer Name is using Text as data type.
- e) Customer Address, Customer address field is explains detail address of customer whose doing transaction. Data type used is text.
- f) Product Name, Product Name in field explains product name ordered by customer. Product Name field is used Text as Data type.
- g) Quantity, quantity explains number order of product. Data type used in this field is integer with maximum 10 characters.
- h) Price, price explains selling price for each product. Data type used in this field is integer with maximum 10 characters.
- i) Total price, total price explains about total selling price for each product which multiplied by order quantity. Data type used in this field is integer with maximum 10 characters.
- j) Production Cost, Production Cost describes the product cost which considering manufacturing cost, cost raw material, salaries, and fuel cost (electricity and transportation). Data type used in this field is an integer with maximum characters is 7.
- k) BRC, Benefit / Cost Ratio describe the ratio of benefits and costs that calculated using the comparison of price and cost data production. Data type used in this field is varchar.
- l) BRC (1:100) is additional data and used to process data in Pentaho. This data is multiplication BRC and 100 to transform BRC value into data into Integer. Data type used in this field is an integer with maximum characters is 3.

The next step after creating MySql database is filling the table. There are two ways in completing this step; the first is putting one by one into the table and the second is importing data directly to MySql. However the second way needs additional
*csv* file. MySql is equipped by several features which will help user to processing data become effective and efficient as defected in figure 4.2.

|   |               |                       | No Nota         | Year   | Date                           | <b>Customer</b><br><b>Name</b> | <b>Customer Address</b>             | <b>Product</b><br><b>Name</b>          | <b>Quantity</b> | Price    | <b>Total</b><br>Price | Cost<br><b>Production</b> | <b>BRC</b>       | <b>BCR</b><br>(1:100) |
|---|---------------|-----------------------|-----------------|--------|--------------------------------|--------------------------------|-------------------------------------|----------------------------------------|-----------------|----------|-----------------------|---------------------------|------------------|-----------------------|
| F |               | $\mathscr{L} \times$  |                 | 2010   | Wednesday,<br>January 06, 2010 | UD. Bahtra                     | Jl. Kupang Jaya<br>Indah (Surabaya) | Milling N 50<br><b>Black</b>           | 112             | 34000    | 3808000               | 17000                     | $\overline{2}$   | 200                   |
|   | O             | $\boldsymbol{\times}$ |                 | 2 2010 | Wednesday.<br>January 06, 2010 | UD. Bahtra                     | Jl. Kupang Jaya<br>Indah (Surabaya) | Milling N 70<br><b>Black</b>           | 145             | 43000    | 6235000               | 24000                     | 1.79166666       | 179                   |
|   | Í             | $\mathsf{x}$          |                 | 3 2010 | Wednesday.<br>January 06, 2010 | UD. Bahtra                     | Jl. Kupang Jaya<br>Indah (Surabaya) | Milling N 120<br><b>Black</b>          | 53              | 66000    | 3498000               | 37000                     | 1.78378378       | 178                   |
|   |               | $\mathsf{x}$          |                 | 4 2010 | Wednesday.<br>January 06, 2010 | UD. Bahtra                     | Jl. Kupang Java<br>Indah (Surabaya) | Ulir N 70<br><b>Black</b>              | 30              | 55000    | 1650000               |                           | 24000 2.29166666 | 229                   |
|   | $\mathscr{P}$ | $\mathbf{x}$          |                 | 5 2010 | Wednesday,<br>January 06, 2010 | UD. Bahtra                     | Jl. Kupang Jaya<br>Indah (Surabaya) | Iner Cylinder<br>N 70                  | 26              | 47500    | 1235000               | 21000                     | 2.26190476       | 226                   |
|   |               | $\mathsf{X}$          |                 | 6 2010 | Wednesday,<br>January 06, 2010 | UD. Bahtra                     | Jl. Kupang Jaya<br>Indah (Surabaya) | <b>Ulir N 120</b><br>Polish            | 37              | 67500    | 2497500               | 35000                     | 1.92857142       | 193                   |
|   | $\mathscr{P}$ | $\boldsymbol{\times}$ |                 | 7 2010 | Wednesday,<br>January 06, 2010 | UD. Bahtra                     | Jl. Kupang Jaya<br>Indah (Surabaya) | Cepit N 50                             | 200             | 20000    | 4000000               | 10000                     | $\overline{2}$   | 200                   |
|   |               | $\mathsf{x}$          |                 | 8 2010 | Wednesday.<br>January 06, 2010 | UD. Bahtra                     | Jl. Kupang Java<br>Indah (Surabaya) | Poley BI <sub>x</sub><br>$12 \times 1$ | 359             | 30500    | 10949500              | 19000                     | 1.60526315       | 161                   |
|   | $\mathscr{P}$ | $\mathsf{X}$          |                 | 9 2010 | Tuesday, January<br>26, 2010   | UD. Bahtra                     | Jl. Kupang Jaya<br>Indah (Surabaya) | Milling N 50<br><b>Black</b>           | 119             | 42000    | 4998000               | 17000                     | 2.47058823       | 247                   |
|   | I             | $\mathbf{x}$          | 10 <sup>1</sup> | 2010   | Tuesday, January<br>26, 2010   | UD. Bahtra                     | Jl. Kupang Jaya<br>Indah (Surabaya) | Milling N 70<br><b>Black</b>           | 138             | 60000    | 8280000               | 24000 2.5                 |                  | 250                   |
|   | P             | $\mathsf{x}$          | 11              | 2010   | Tuesday, January<br>26, 2010   | UD. Bahtra                     | Jl. Kupang Java<br>Indah (Surabaya) | Ulir N 70<br><b>Black</b>              | 154             | 57500    | 8855000               | 24000                     | 2.39583333       | 240                   |
|   | g             | $\boldsymbol{\times}$ | 12              | 2010   | Tuesday, January<br>26, 2010   | UD. Bahtra                     | Jl. Kupang Jaya<br>Indah (Surabaya) | <b>Ulir N 120</b><br>Polish            |                 | 37 67500 | 2497500               | 35000                     | 1.92857142       | 193                   |
|   | $\mathscr{P}$ | $\boldsymbol{\times}$ | 13              | 2010   | Tuesday, January<br>26, 2010   | UD. Bahtra                     | Jl. Kupang Jaya<br>Indah (Surabaya) | <b>Ulir N 120</b>                      |                 | 92 62000 | 5704000               | 34000                     | 1.82352941       | 182                   |
|   |               | $\mathsf{X}$          | 14              | 2010   | Tuesday, January<br>26, 2010   | UD. Bahtra                     | Jl. Kupang Jaya<br>Indah (Surabaya) | Cepit N 70                             | 180             | 21000    | 3780000               | 11500                     | 1.82608695       | 183                   |
|   | $\mathscr{P}$ | $\boldsymbol{\times}$ | 15              | 2010   | Tuesday, January<br>26, 2010   | UD. Bahtra                     | Jl. Kupang Jaya<br>Indah (Surabaya) | Poley BI <sub>x</sub><br>$12 \times 1$ | 399             | 30500    | 12169500              | 19000                     | 1.60526315       | 161                   |
|   | P             | $\boldsymbol{\times}$ | 16              | 2010   | Monday, February<br>15, 2010   | UD. Bahtra                     | Jl. Kupang Jaya<br>Indah (Surabaya) | Cepit N 50                             | 75              | 18500    | 1387500               | 10000                     | 1.85             | 185                   |

Figure 4.2 Transaction Data Sample

Figure 4.2 explains about transaction data which put into MySql. The third step is connecting the database into Pentaho.

## **4.3.3 Pentaho Enterprise Edition**

Pentaho is collections of Business Intelligence (BI) tools which evolving rapidly and included Free Open Source Software (FOSS) that running on the Java platform. Pentaho is applications developed by Pentaho Corp., based in Orlanda, USA.

## **A. Connecting MySql into Pentaho BI Server / Platform**

Pentaho BI server can be connected with many kind of database. This research will connect Pentaho BI server to MySql database to create connection. Several steps creating connection of MySql into Pentaho are;

1. Ensure MySql is turned on and Pentaho is opened. The localhost BI server is described in Figure 4.3.

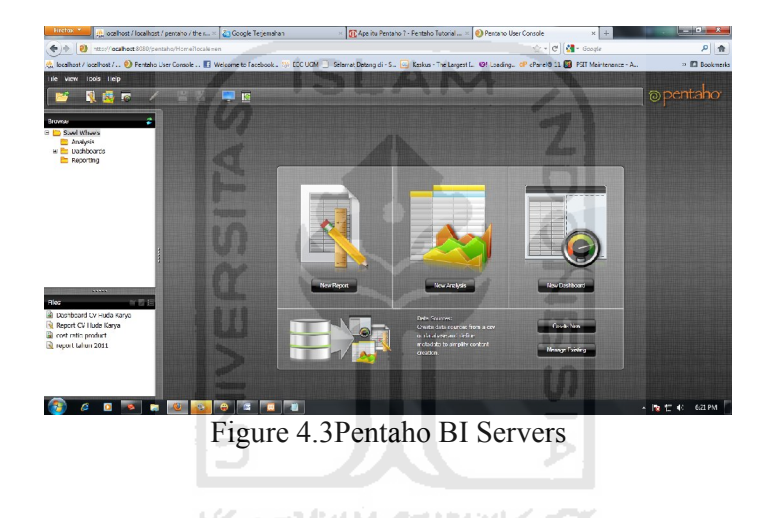

2. Create new database connection from MySql by click on "*Create New*" button, and then data source wizard window will appear.

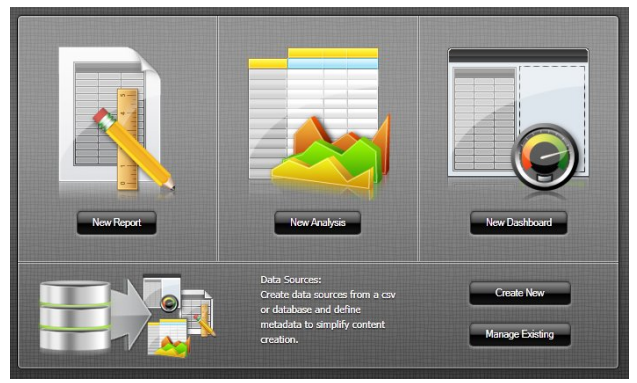

Figure 4.4 Pentaho BI Servers

3. Determine data source name and select data source function. Data source used in this research is "*Real One*" and data source is used to reporting and analysis. For database connection is describe in step 4.

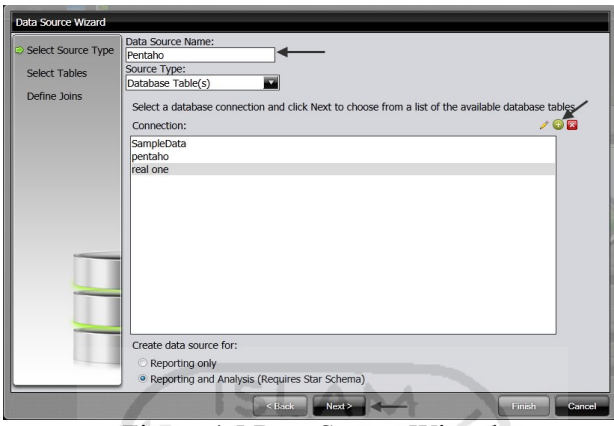

Figure 4.5 Data Source Wizard

- 4. Determine database connection, several step for determining database connection are;
	- a) Determine connection name in "Connection Name" field.
	- b) Select database type in "Database type" filed.
	- c) Fill field of setting box;
		- i. Type *host name* is *localhost*.
		- ii. Type *database name* to be used in database name.
		- iii. Type *port number*, actually in this field automatically fill.
		- iv. Type *user name*.

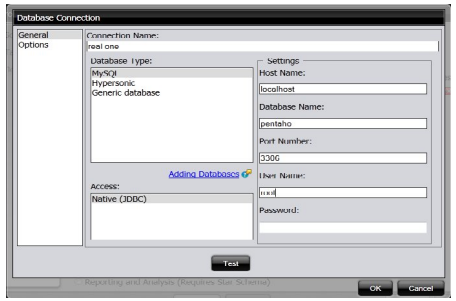

Figure 4.6 Database Connection

d) Click *test* button to test the database connection.

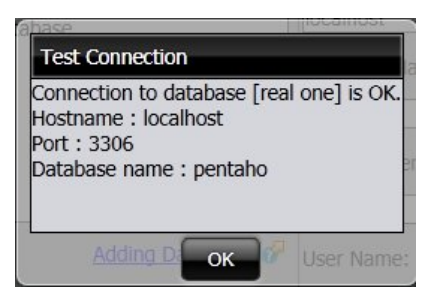

Figure 4.7 Test connection windows

## **B. Creating Report Using Pentaho BI Server 4**

Pentaho BI server already has facility for create database, based on data source. After developed database connection and creating new data source the data will be analyzed and processed to create monthly financial report. Steps to create financial report are written as follows:

a) Click *New Report* on the display opening Pentaho BI Server. *Select data source* used to create report as depicted in Figure 4.8.

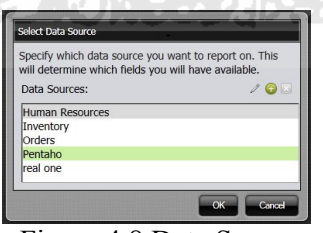

Figure 4.8 Data Source

b) Click and fill columns layout by dragging and dropping data *Product Name, Customer Name, Quantity, Price,* and *Total Price*. Then drag and drop date on the group layout.

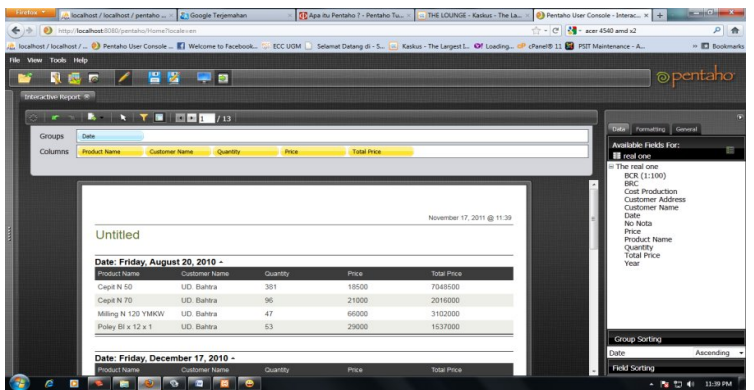

Figure 4.9 Report Layer

c) Save report and specify the name of the report and report the location and select OK. It will show a case in figure 4.10.

|                                                       | 23 Google Terjemahan<br>. localhost / localhost / pentaho  > |                                                                       | <b>GD</b> Apa itu Pentaho ? - Pentaho Tu.            | THE LOUNGE - Kaskus - The La | Pentaho User Console - Report x +                                                                                                    | <b>ACCARDON</b>  |
|-------------------------------------------------------|--------------------------------------------------------------|-----------------------------------------------------------------------|------------------------------------------------------|------------------------------|----------------------------------------------------------------------------------------------------|------------------|
| http:// <b>localhost</b> /8080/pentaho/Home?locale#en |                                                              |                                                                       |                                                      |                              | 28 - acer 4540 amd x2<br>$\triangle$ - $C$                                                                                                    | $\rho$ $\hat{m}$ |
|                                                       |                                                              |                                                                       |                                                      |                              | C. localhost / localhost /  ( ) Pentaho User Console  El Welcome to Facebook  ECC UGM   Selamat Datang di - S [4] Kaskus - The Largest L. (8) Loading cP cPanel® 11 88 PSIT Maintenance - A. | » El Bookmarks   |
| File View Tools Help                                  |                                                              |                                                                       |                                                      |                              |                                                                                                    |                  |
| 52<br>慮                                               | 匿                                                            |                                                                       |                                                      |                              |                                                                                                    | o pentaho        |
| z<br>Browse                                           | Dashboard <sup>®</sup>                                       | cost ratio product ® Report CV Huda Karya                             |                                                      |                              |                                                                                                    |                  |
| S Cool Wheels                                         | $\Delta x = x$                                               |                                                                       |                                                      |                              |                                                                                                    |                  |
| <b>Ett</b> Analysis                                   | в.                                                           | $\bullet$ $\blacksquare$ $\blacksquare$ $\blacksquare$ $\blacksquare$ |                                                      |                              |                                                                                                    |                  |
| <b>B</b> Dashboards<br>Reporting                      |                                                              |                                                                       |                                                      |                              |                                                                                                    |                  |
|                                                       |                                                              |                                                                       |                                                      |                              |                                                                                                    |                  |
|                                                       |                                                              |                                                                       |                                                      |                              | November 18, 2011 @ 01:29                                                                                                    |                  |
|                                                       |                                                              | <b>CV</b> Huda Karya                                                  |                                                      |                              |                                                                                                    |                  |
|                                                       |                                                              | Jonggo, Karangasem, Cawas, Klaten                                     |                                                      |                              |                                                                                                    |                  |
|                                                       |                                                              | Customer Name: UD. Bahtra ~                                           |                                                      |                              |                                                                                                    |                  |
|                                                       |                                                              |                                                                       | Customer Address: Jl. Kupang Java Indah (Surabaya) - |                              |                                                                                                    |                  |
|                                                       |                                                              | Date: 6-Jan-10 +                                                      |                                                      |                              |                                                                                                    |                  |
|                                                       |                                                              | Product Name                                                          | Price                                                | Quantity                     | <b>Total Price</b>                                                                                                    |                  |
|                                                       |                                                              | Cepit N 50                                                            | 20000                                                | 200                          | 4000000                                                                                                    |                  |
| 11111                                                 |                                                              | Inner Cylinder N 70                                                   | 47500                                                | 26                           | 1235000                                                                                                    |                  |
| 半長日<br>Files                                          |                                                              | Milling N 120 Baja                                                    | 66000                                                | 53                           | 3498000                                                                                                    |                  |
| <b>B</b> Dashboard Cv Huda Karya                      |                                                              | Milling N 50 Baja                                                     | 34000                                                | 112                          | 3309000                                                                                                    |                  |
| Report CV Huda Karya                                  |                                                              | Milling N.70 Baja.                                                    | 43000                                                | 145                          | 6235000                                                                                                    |                  |
|                                                       |                                                              | Poley BI x 12 x 1                                                     | 30500                                                | 359                          | 10949500                                                                                                    |                  |
| cost ratio product<br>P report tahun 2011             |                                                              |                                                                       |                                                      | 30                           | 1650000                                                                                                    |                  |
|                                                       |                                                              | Ulir N 70 baja                                                        | 55000                                                |                              |                                                                                                    |                  |
|                                                       |                                                              | Ulir SB 30                                                            | 55000                                                |                              | 495000                                                                                                    |                  |

Figure 4.10 Report CV. Huda Karya

## **C. Create Dashboard**

Dashboard is used for connecting and processing data in a simple form. The Steps to create dashboard are written as follows:

a) Select the *New Dashboard* on the opening display Pentaho BI server.

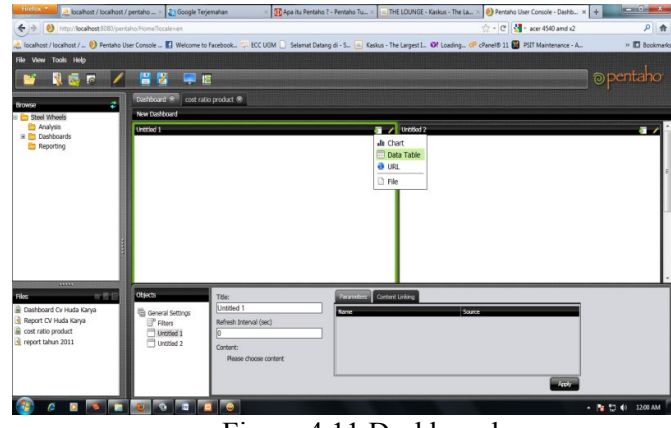

Figure 4.11 Dashboard

- b) On the *General Settings* select the number of column is needed to split dashboard layer. AM
- c) Click *insert content* in column number one and select *Data Table*.
- d) Choose *real one* as *data source* will be used.

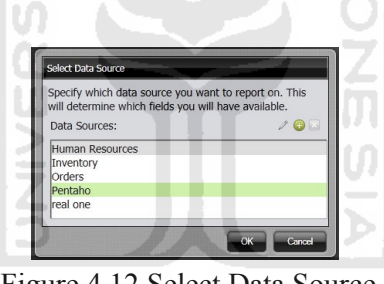

Figure 4.12 Select Data Source

e) Fill on *selected columns* with: *Customer Name, Quantity, Price, Production Cost,* and *BCR* on Query Editor Windows. Selected Columns is depicted in Figure 4.13.

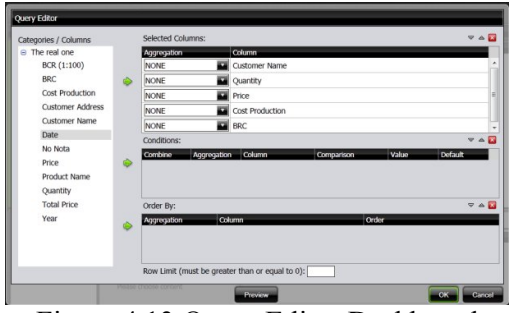

Figure 4.13 Query Editor Dashboard

a) Click Ok, and then it will appear as depicted in Figure 4.13.

| http:// <b>localhost</b> 8080/pentaho/Home?locale.com |                                |                      |                        |                 |                                   |            | $\uparrow$ - $\circ$ $\bullet$ $\bullet$ - acer 4540 amd x2                                                                                                    | 户价                  |
|-------------------------------------------------------|--------------------------------|----------------------|------------------------|-----------------|-----------------------------------|------------|----------------------------------------------------------------------------------------------------|---------------------|
|                                                       |                                |                      |                        |                 |                                   |            | (b. localhost / localhost / <sup>2</sup> ) Pentaho User Console  Welcome to Facebook  ECC UGM Selamat Datang di - S  Kaskus - The Largest L. Of Loading oP cPanel8 11 8 PSIT Maintenance - A | » El Bookmarks      |
| File View Tools Help                                  |                                |                      |                        |                 |                                   |            |                                                                                                    |                     |
| <b>NEW</b><br><b>In</b>                               | 땀<br>И                         | P IS                 |                        |                 |                                   |            |                                                                                                    | © pentaho           |
| z<br>Browse                                           | Dashboard 36                   | cost ratio product ® |                        |                 |                                   |            |                                                                                                    |                     |
| <b>B</b> Steel Wheels                                 | New Dashboard                  |                      |                        |                 |                                   |            |                                                                                                    |                     |
| <b>En Analysis</b>                                    | Linkitled 1                    |                      |                        |                 | المنتقلة                          | Untitled 2 |                                                                                                    | كالمتعة             |
| <b>III</b> Dashboards                                 | Customer Name                  | Quantity             | Price:                 | Cost Production | <b>BRC</b>                        |            |                                                                                                    |                     |
| Reporting                                             | UD. Bahtra                     | 112                  | 34000                  | 17000           | $\mathbf{r}$                      |            |                                                                                                    |                     |
|                                                       | UD. Bahtra                     | 145                  | 43000                  | 24000           | 1,79166666                        |            |                                                                                                    |                     |
|                                                       | UD. Bahtra                     | 63                   | 66000                  | 37000           | 1.78378378                        |            |                                                                                                    |                     |
|                                                       | UD. Bahtra                     | 30 <sup>°</sup>      | 55000                  | 24000           | 2.29166666                        |            |                                                                                                    |                     |
|                                                       | UD. Bahtre                     | 26                   | 47500                  | 21000           | 2.26190476                        |            |                                                                                                    |                     |
|                                                       | UD. Bahtra                     | 37                   | 67500                  | 35000           | 1,92857142                        |            |                                                                                                    |                     |
|                                                       | UD. Behtre                     | 200                  | 20000                  | 10000           | $\overline{2}$                    |            |                                                                                                    |                     |
|                                                       | UD. Bahtra                     | 350                  | 30500                  | 15000           | 1.60526315                        |            |                                                                                                    |                     |
|                                                       | UD, Rehtra                     | 119                  | 42000                  | 17000           | 2.47058823                        |            |                                                                                                    |                     |
|                                                       | UD. Behtre                     | 138                  | 60000                  | 24000           | 2.5                               |            |                                                                                                    |                     |
|                                                       | <b>UD.</b> Bahtra              | 154                  | 57500                  | 24000           | 2.39583333                        |            |                                                                                                    |                     |
| 11111                                                 | UD. Behtre                     | 82                   | 62000                  | 34000           | 1.82352941                        |            |                                                                                                    |                     |
| 光管日                                                   | Objects                        |                      | Title:                 |                 | <b>Rarameters Content Linking</b> |            |                                                                                                    |                     |
| <b>B</b> Dashboard Cv Huda Karva                      | <sup>42</sup> General Settings |                      | Lintitied 1            |                 | Name                              |            | Source                                                                                                    |                     |
| Report CV Huda Karya                                  | P Fitters                      |                      | Refresh Interval (sec) |                 |                                   |            |                                                                                                    |                     |
| cost ratio product                                    | Untitled 1                     | 'n                   |                        |                 |                                   |            |                                                                                                    |                     |
| report tahun 2011                                     | Untitled 2                     |                      | Content:               |                 |                                   |            |                                                                                                    |                     |
|                                                       |                                |                      | <b>Data Table</b>      |                 |                                   |            |                                                                                                    |                     |
|                                                       |                                |                      |                        |                 |                                   |            |                                                                                                    |                     |
|                                                       |                                |                      |                        |                 |                                   |            | $-4$ or $k_1$                                                                                                    |                     |
|                                                       |                                |                      |                        |                 |                                   |            |                                                                                                    | 1213 AM<br>→ 階 凹 40 |

Figure 4.14 Tables BCR on Dashboard

- b) Click the insert content and Select chart on second dashboard.
- c) Select the *real one* on data source windows.

| Select Data Source                                                    |                                                                     |
|-----------------------------------------------------------------------|---------------------------------------------------------------------|
| will determine which fields you will have available.<br>Data Sources: | Specify which data source you want to report on. This<br><b>ISS</b> |
| Human Resources<br>Inventory<br><b>Orders</b>                         |                                                                     |
| Pentaho                                                               |                                                                     |

Figure 4.15 Select data source windows

d) Insert *selected columns* using green arrow columns *Product Name,* and *BCR (1:100*). In *conditions* enter *date* columns and contents the *value* with one of

existing date and then click OK.

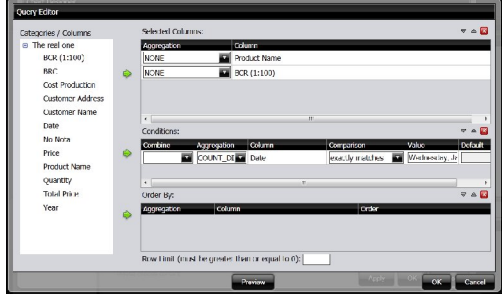

Figure 4.16 Query Editor Dashboard

- e) *Chart design windows* will be depicted in Figure 4.17. Determine Chart Type and Data as follows:
	- i. Type is Pie *Chart*.
	- ii. Themes are *Default*.
	- iii. Series Column is .*Product Name*.
	- iv. Category columns are *BCR (1:100*).
	- v. Value Column is *BCR (1:100*).
	- vi. Scale Is *100*
	- vii. Chart title is *Chart Ratio Product*.

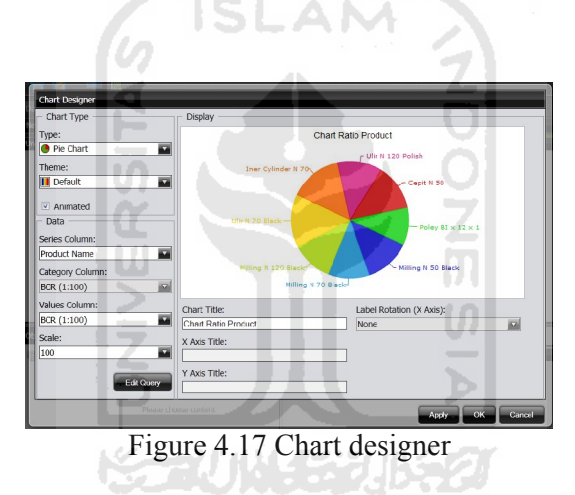

f) Click Ok and save dashboard with the names and specific locations.

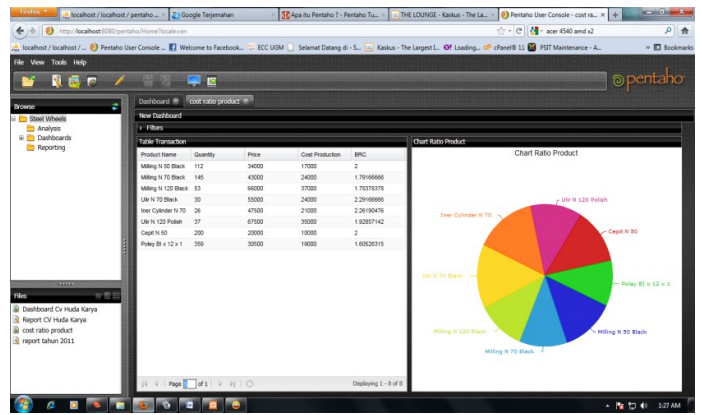

Figure 4.18 Dashboard Table and Pie chart

## **D. Create Filter on Dashboard**

To synchronize data in column 1 and 2 are connected using a filter. Filter function is to shown data by user needed. This research will be used filter based on *date* fields.

a) Select *filters* on dashboard appear as depicted in Figure 4.19.

| Firefox *<br>Pentaho User Console - Editing:cost rati   +               |                               |                       |                     |                                                                                                    |                  |                            |                                                                                                    | <b>Continue</b><br>$\mathbf{x}$ |  |
|-------------------------------------------------------------------------|-------------------------------|-----------------------|---------------------|----------------------------------------------------------------------------------------------------|------------------|----------------------------|----------------------------------------------------------------------------------------------------|---------------------------------|--|
| http:// <b>localhost</b> :8080/pentaho/Home?locale=en<br>$\leftarrow$ > |                               |                       |                     |                                                                                                    |                  |                            | $\uparrow$ - C $\downarrow$ - Google                                                                                                    | ٩<br>$\uparrow$                 |  |
|                                                                         |                               |                       |                     |                                                                                                    |                  |                            | At localhost / localhost / <sup>1</sup> Pentaho User Console  [1] Welcome to Facebook 55. ECC UGM   Selamat Datang di - S [44] Kaskus - The Largest L @! Loading CP cPanel® 11 82 PSIT Maintenance - A | » Bookmarks                     |  |
| File View Tools Help                                                    |                               |                       |                     |                                                                                                    |                  |                            |                                                                                                    |                                 |  |
|                                                                         |                               |                       |                     |                                                                                                    |                  |                            |                                                                                                    |                                 |  |
| N<br>$\overline{N}$ $\overline{C}$                                      | 冒 圈                           | $\Box$ $\blacksquare$ |                     |                                                                                                    |                  |                            |                                                                                                    | <b>@pentaho</b>                 |  |
| ¢<br><b>Browse</b>                                                      | Editing:cost ratio product *  |                       |                     |                                                                                                    |                  |                            |                                                                                                    |                                 |  |
| Steel Wheels                                                            | New Dashboard                 |                       |                     |                                                                                                    |                  |                            |                                                                                                    |                                 |  |
| Analysis                                                                | $-$ Filters                   |                       |                     |                                                                                                    |                  |                            |                                                                                                    |                                 |  |
| <b>E</b> Dashboards                                                     | Date                          |                       |                     |                                                                                                    |                  |                            |                                                                                                    |                                 |  |
| Reporting                                                               | Wednesday, January 06, 2010   |                       |                     |                                                                                                    |                  |                            |                                                                                                    |                                 |  |
|                                                                         |                               |                       |                     |                                                                                                    |                  |                            |                                                                                                    |                                 |  |
|                                                                         | <b>Table Transaction</b>      |                       |                     |                                                                                                    | $\overline{a}$ / | <b>Chart Ratio Product</b> |                                                                                                    | $\overline{\mathcal{L}}$        |  |
|                                                                         | Product Name                  | Quantity              | Price               | Cost Production                                                                                                    | <b>BRC</b>       |                            | Chart Ratio Product                                                                                                    |                                 |  |
|                                                                         | Milling N 50 Black 112        |                       | 34000               | 17000                                                                                                    | $2 -$            |                            |                                                                                                    |                                 |  |
|                                                                         | Milling N 70 Black 145        |                       | 43000               | 24000                                                                                                    | 1.79166666       |                            | r Ulir N 120 Polish                                                                                                    |                                 |  |
|                                                                         | Milling N 120 Black 53        |                       | 66000               | 37000                                                                                                    | 1.78378378       |                            |                                                                                                    |                                 |  |
|                                                                         | Ulir N 70 Black               | 30                    | 55000               | 24000                                                                                                    | 2.29166666       | <b>Iner Cylinder N 70</b>  |                                                                                                    |                                 |  |
|                                                                         | Iner Cylinder N 70 26         |                       | 47500               | 21000                                                                                                    | 2.26190476       |                            |                                                                                                    | - Cepit N 50                    |  |
|                                                                         | Ulir N 120 Polish             | 37                    | 67500               | 35000                                                                                                    | 1.92857142       |                            |                                                                                                    |                                 |  |
|                                                                         | Cepit N 50                    | 200                   | 20000               | 10000                                                                                                    | $\mathcal{D}$    |                            |                                                                                                    |                                 |  |
| 11111<br>■■■                                                            | Objects.                      |                       |                     |                                                                                                    |                  |                            |                                                                                                    |                                 |  |
| <b>Files</b>                                                            |                               |                       | Show Filter Toolbar |                                                                                                    |                  |                            |                                                                                                    |                                 |  |
| Dashboard Cv Huda Karva<br>Report CV Huda Karya                         | General Settings              |                       |                     | $\begin{picture}(20,20) \put(0,0){\line(1,0){0.5}} \put(15,0){\line(1,0){0.5}} \put(15,0){\line(1,0){0.5}} \put(15,0){\line(1,0){0.5}} \put(15,0){\line(1,0){0.5}} \put(15,0){\line(1,0){0.5}} \put(15,0){\line(1,0){0.5}} \put(15,0){\line(1,0){0.5}} \put(15,0){\line(1,0){0.5}} \put(15,0){\line(1,0){0.5}} \put(15,0){\line(1,0){0.5}} \$ |                  |                            |                                                                                                    |                                 |  |
| cost ratio product                                                      | $F$ Filters<br>$\equiv$ Table |                       | Filters             | Add                                                                                                    |                  |                            |                                                                                                    |                                 |  |
| report tahun 2011                                                       | Transaction                   |                       | Date                |                                                                                                    |                  |                            |                                                                                                    |                                 |  |
|                                                                         | Chart Ratio                   |                       |                     |                                                                                                    |                  |                            |                                                                                                    |                                 |  |
|                                                                         |                               |                       |                     |                                                                                                    |                  |                            |                                                                                                    |                                 |  |
|                                                                         |                               |                       |                     |                                                                                                    |                  |                            |                                                                                                    |                                 |  |
|                                                                         |                               |                       |                     |                                                                                                    |                  |                            |                                                                                                    |                                 |  |
| <b>FR</b><br>É<br>$\bullet$<br>$\bullet$                                | (8)<br>-c<br>$\sigma$         | $\overline{a}$        |                     |                                                                                                    |                  |                            |                                                                                                    | ▲   ★ 口 (0) 10:47 AM            |  |
|                                                                         |                               |                       |                     |                                                                                                    |                  |                            |                                                                                                    |                                 |  |

Figure 4.19 Filter Dashboard

b) Clicks *add* on box filter.

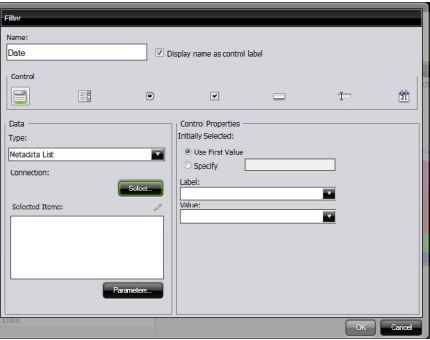

Figure 4.20 Filter

Fill *Name* filter with *Date* and then select data type *metadata list*. Click *Select* to specify data filter.

c) *Query Edito*r is depicted in Figure 4.21. Insert *Date* in *selected columns*.

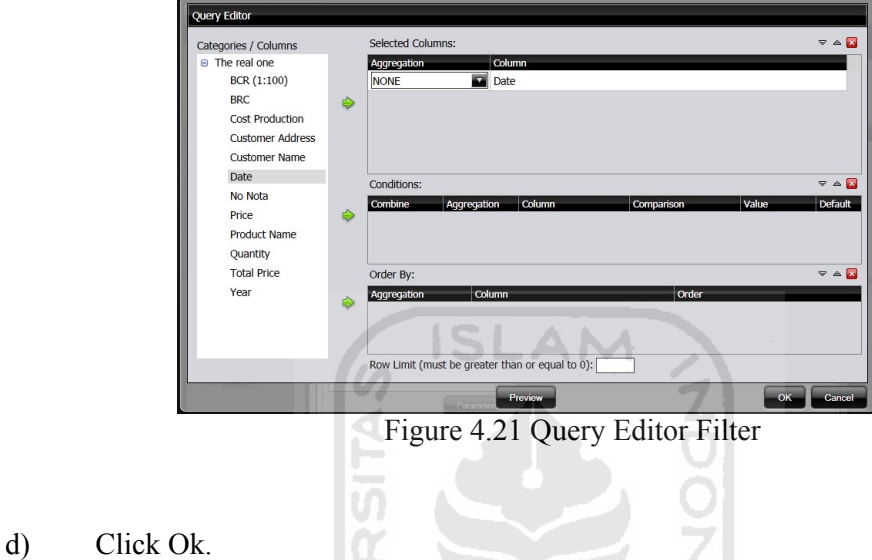

e) Return to Column 1 and changes parameter source date with *date*.

| New Dashboard                                            |          |                        |                        |                |                                        |                            |
|----------------------------------------------------------|----------|------------------------|------------------------|----------------|----------------------------------------|----------------------------|
| <b>Filters</b>                                           |          |                        |                        |                |                                        |                            |
| <b>Table Transaction</b>                                 |          |                        |                        | 57             | Chart Ratio Product                    | <b>ST</b>                  |
| Product Name                                             | Quantity | Price                  | <b>Cost Production</b> | <b>BRC</b>     |                                        | <b>Chart Ratio Product</b> |
| Milling N 50 Black                                       | 112      | 34000                  | 17000                  | $\overline{2}$ |                                        |                            |
| Milling N 70 Black                                       | 145      | 43000                  | 24000                  | 1.79166666     |                                        |                            |
| Milling N 120 Black 53                                   |          | 66000                  | 37000                  | 1,78378378     |                                        |                            |
| Ulir N 70 Black                                          | 30       | 55000                  | 24000                  | 2.29166666     |                                        | - Ulir N 120 Polish        |
| Iner Cylinder N 70                                       | 26       | 47500                  | 21000                  | 2.26190476     | <b>Iner Cylinder N 70</b>              |                            |
| Ulir N 120 Polish                                        | 37       | 67500                  | 35000                  | 1.92857142     |                                        |                            |
| Cepit N 50                                               | 200      | 20000                  | 10000                  | $\overline{2}$ |                                        | Cepit N 50                 |
| Poley BI x 12 x 1                                        | 359      | 30500                  | 19000                  | 1.60526315     |                                        |                            |
| <b>Objects</b>                                           | Title:   | Table Transaction      |                        | Rarameters.    | Ulir N 70 Black $-$<br>Content Linking |                            |
| General Settings                                         |          |                        |                        | <b>Name</b>    | Source                                 |                            |
| Filters<br>Table                                         | lo       | Refresh Interval (sec) |                        | date           | Date                                   | 52                         |
| Transaction<br><b>Chart Ratio</b><br>$\equiv$<br>Product |          | Content:<br>Data Table |                        |                | Date                                   |                            |
|                                                          |          |                        |                        |                |                                        | Apply                      |

Figure 4.22 Dashboard Columns 1

- f) Click Apply.
- g) On Column 2do the same thing as Column1, change the date parameter by *Date*.

| New Dashboard                                                                |          |                                                                           |                 |                                               |                                                                      |  |  |  |  |  |  |
|------------------------------------------------------------------------------|----------|---------------------------------------------------------------------------|-----------------|-----------------------------------------------|----------------------------------------------------------------------|--|--|--|--|--|--|
| <b>L.</b> Filters                                                            |          |                                                                           |                 |                                               |                                                                      |  |  |  |  |  |  |
| <b>Table Transaction</b>                                                     |          |                                                                           |                 | المستلقة                                      | <b>Chart Ratio Product</b><br>kan.                                   |  |  |  |  |  |  |
| Product Name                                                                 | Quantity | Price                                                                     | Cost Production | <b>BRC</b>                                    | <b>Chart Ratio Product</b>                                           |  |  |  |  |  |  |
| Milling N 50 Black                                                           | 112      | 34000                                                                     | 17000           | $\overline{2}$                                |                                                                      |  |  |  |  |  |  |
| Milling N 70 Black                                                           | 145      | 43000                                                                     | 24000           | 1.79166666                                    |                                                                      |  |  |  |  |  |  |
| Milling N 120 Black 53                                                       |          | 66000                                                                     | 37000           | 1.78378378                                    |                                                                      |  |  |  |  |  |  |
| Ulir N 70 Black                                                              | 30       | 55000                                                                     | 24000           | 2.29166666                                    | - Ulir N 120 Polish                                                  |  |  |  |  |  |  |
| Iner Cylinder N 70                                                           | 26       | 47500                                                                     | 21000           | 2.26190476                                    | Iner Cylinder N 70                                                   |  |  |  |  |  |  |
| Ulir N 120 Polish                                                            | 37       | 67500                                                                     | 35000           | 1.92857142                                    |                                                                      |  |  |  |  |  |  |
| Cepit N 50                                                                   | 200      | 20000                                                                     | 10000           | $\overline{2}$                                | - Cepit N 50                                                         |  |  |  |  |  |  |
| Poley BI x 12 x 1                                                            | 359      | 30500                                                                     | 19000           | 1.60526315                                    |                                                                      |  |  |  |  |  |  |
| Objects.<br>General Settings<br><sup>P</sup> Filters<br>Table<br>Transaction |          | Title:<br>Chart Ratio Product<br>Refresh Interval (sec)<br>lо<br>Content: |                 | Content Linking<br>Parameters<br>Name<br>date | Ulir N 70 Black<br>Source<br>$\overline{\mathbf{u}}$<br>Date<br>Date |  |  |  |  |  |  |
| Chart Ratio<br>Product                                                       |          | <b>In</b> Chart                                                           |                 |                                               |                                                                      |  |  |  |  |  |  |
|                                                                              |          |                                                                           |                 |                                               | <b>Apply</b>                                                         |  |  |  |  |  |  |

Figure 4.23 Dashboard Columns 2

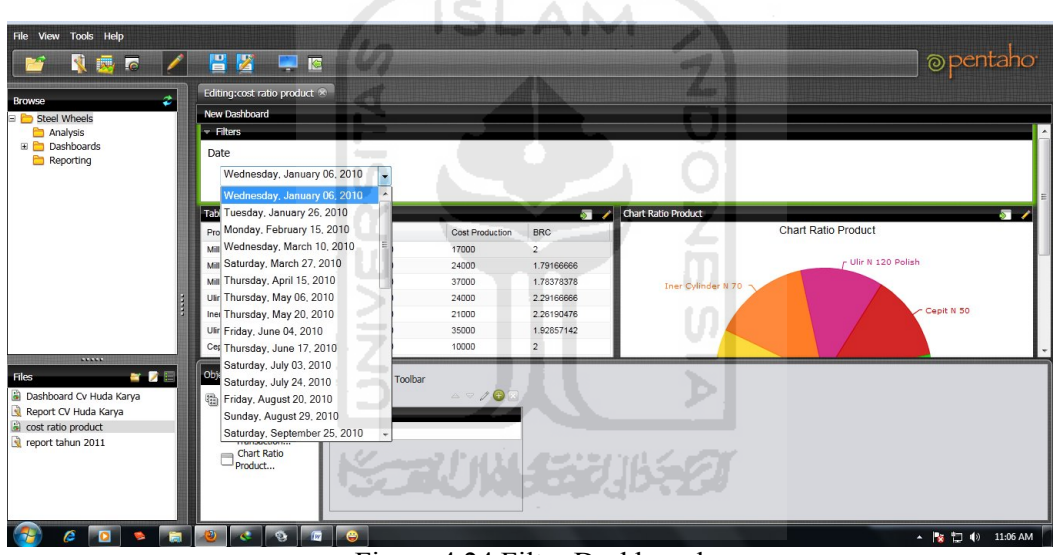

h) Click Apply, to implement setting.

Figure 4.24 Filter Dashboard

Figure 4.24 is the final result after create filter on dashboard. Users can see data with easy using filter. The filter based on date of transaction. Filter function is making limited data based on transaction date. Users can specify transaction date in column 1 and 2. The twin column will be automatically show data depend on filter.

The first column is described about the name of the product is order, the selling price product. And also described about cost produce every product on Production Cost column and Benefit / Cost Ratio for each product is calculated based on the selling price of the product divided by the cost of production. While second column is described Benefit /Cost Ratio from column 1 in form Pie Chart view as facilitate user to analyze highest ratios each product.

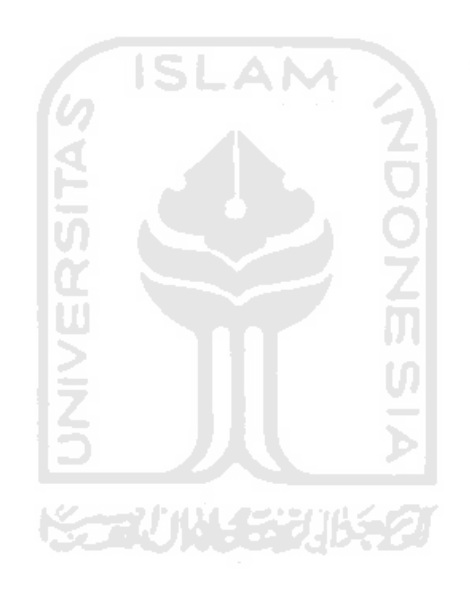

## **CHAPTER V**

## **DISCUSSION**

## **5.1 Benefit Cost Ratio**

Benefit/cost ratio is the comparison between profit values and cost values. This problem will compute benefit/cost ratio support by the data in CV. Huda Karya. Since data of production cost unavailable, hence this research using hypothetical data, it is will be closer to the real data. So this is the result of the benefit/cost ratio, as follow:

| N <sub>o</sub> | <b>Product Name</b> | <b>Habit 0.1</b> bample Denemy Cost Rano<br>Price | Production | Benefit/Cost |
|----------------|---------------------|---------------------------------------------------|------------|--------------|
|                |                     | (Benefit)                                         | Cost       | Ratio        |
| 1              | Milling N 50 Black  | 34000                                             | 17000      | 2.00         |
| $\overline{2}$ | Milling N 70 Black  | 43000                                             | 24000      | 1.79         |
| 3              | Milling N 120 Black | 66000                                             | 37000      | 1.78         |
| 4              | Ulir N 70 Black     | 55000                                             | 24000      | 2.29         |
| 5              | Iner Cylinder N 70  | 47500                                             | 21000      | 2.26         |
| 6              | Ulir N 120 Polish   | 67500                                             | 35000      | 1.93         |
| 7              | Cepit N 50          | 20000                                             | 10000      | 2.00         |
| 8              | Poley BI x 12 x 1   | 30500                                             | 19000      | 1.61         |
| 9              | Milling N 50 Black  | 42000                                             | 17000      | 2.47         |
| 10             | Milling N 70 Black  | 60000                                             | 24000      | 2.50         |
| 11             | Ulir N 70 Black     | 57500                                             | 24000      | 2.40         |
| 12             | Ulir N 120 Polish   | 67500                                             | 35000      | 1.93         |
| 13             | <b>Ulir N 120</b>   | 62000                                             | 34000      | 1.82         |
| 14             | Cepit N 70          | 21000                                             | 11500      | 1.83         |
| 15             | Poley BI x 12 x 1   | 30500                                             | 19000      | 1.61         |
| 16             | Cepit N 50          | 18500                                             | 10000      | 1.85         |
| 17             | Cepit N 70          | 21000                                             | 11500      | 1.83         |
| N <sub>0</sub> | Product Name        | Price                                             | Production | Benefit/Cost |
|                |                     | (Benefit)                                         | Cost       | Ratio        |

**Table 5.1** Sample Benefit/Cost Ratio

 $\omega$ 

### **5.2 MySql Database**

Create database is required to convert data from transaction receipts into MySql database with using XAMPP Software.

## **5.2.1 Create MySql Database**

The step to creating database is compute number and specifies of field type, since type of field will be determine the function of the constructed field.

|   | <b>Browse</b>      | <b>In®</b> Structure    | $22$ SQL    | <b>Search</b>     | <b>Filnsert</b> | <b>ITEXport</b>   |             | <b>Hilmport</b> | <b>% Operations</b> |    |               | <b>F</b> Empty |               | <b>X</b> Drop           |                |                         |
|---|--------------------|-------------------------|-------------|-------------------|-----------------|-------------------|-------------|-----------------|---------------------|----|---------------|----------------|---------------|-------------------------|----------------|-------------------------|
|   |                    | Field                   | <b>Type</b> | <b>Collation</b>  |                 | <b>Attributes</b> | <b>Null</b> | <b>Default</b>  | Extra               |    |               |                | <b>Action</b> |                         |                |                         |
|   | No Nota            |                         | int(5)      |                   |                 |                   | <b>No</b>   | None            |                     | E  | Ø             | ×              | 蘭             | 阿                       | $\mathbb F$    | $\mathbb{F}$            |
|   | Year               |                         | text        | latin1 swedish ci |                 |                   | <b>No</b>   | None            |                     | E  |               | X              | 曆             | <b>IU</b>               | $\mathbb{R}$   | $\overline{\mathbf{r}}$ |
|   | Date               |                         | text        | latin1 swedish ci |                 |                   | <b>No</b>   | None            |                     | E  |               | X              | 酯             | $\overline{u}$          | $\mathbb{R}$   | $\overline{\mathbf{r}}$ |
|   |                    | <b>Customer Name</b>    | text        | latin1 swedish ci |                 |                   | <b>No</b>   | None            |                     | E  |               | X              | 暗             | <b>JU</b>               | $\mathbb{R}$   | $\overline{\mathbf{r}}$ |
|   |                    | <b>Customer Address</b> | text        | latin1 swedish ci |                 |                   | <b>No</b>   | None            |                     | IE |               | Х              | 順             | <b>IU</b>               | $\mathbb{R}^2$ | $\overline{\mathbf{r}}$ |
| m |                    | <b>Product Name</b>     | text        | latin1 swedish ci |                 |                   | <b>No</b>   | None            |                     | E  | P             | ×              | 暗             | 画                       | 暖              | $\overline{\textbf{r}}$ |
|   | <b>Quantity</b>    |                         | int(10)     |                   |                 |                   | <b>No</b>   | None            |                     | E  | Ø             | ×              | 酩             | ū                       | 酻              | $\overline{\mathbf{r}}$ |
|   | Price              |                         | int(10)     |                   |                 |                   | No          | None            |                     | F  | Í             | X              | 甯             | 河                       | $\mathbb F$    | $\overline{\mathbf{r}}$ |
|   | <b>Total Price</b> |                         | int(10)     |                   |                 |                   | No          | None            |                     | 间  | D             | X              | 阍             | 帀                       | F              | $\mathbb{F}$            |
|   |                    | <b>Cost Production</b>  | int(7)      |                   |                 |                   | <b>No</b>   | None            |                     | F  | $\mathscr{Q}$ | Х              | 甯             | $\overline{\mathbf{u}}$ | $\overline{v}$ | $\overline{\rm{m}}$     |
|   | <b>BRC</b>         |                         | varchar(10) | latin1 swedish ci |                 |                   | <b>No</b>   | None            |                     | IE | D             | X              | 鬸             | 西                       | M              | $\overline{\mathbf{r}}$ |
|   | <b>BCR (1:100)</b> |                         | int(3)      |                   |                 |                   | <b>No</b>   | None            |                     | IE |               | X              | m             | 河                       | 彨              | $\mathbf{r}$            |
|   |                    |                         |             |                   |                 |                   |             |                 |                     |    |               |                |               |                         |                |                         |

**Figure 5.1** Structure MySql

Figure 5.1 is explains about the type of field, MySql structure in this research is created using XAMPP software.

71)11433

#### **5.2.2 Connecting MySql into Pentaho BI Server / Platform**

This problem using name "*real one*" and select database connection type as "*MySql*" since will connect to MySql database from XAMPP. Load Host Name in setting box with "*localhost*", Database Name with "*pentaho*" and user name with "*root*". The name of MySql database is "*pentaho*" and "*root*" as the default name of user. After that, choose *Test* to try database connection.

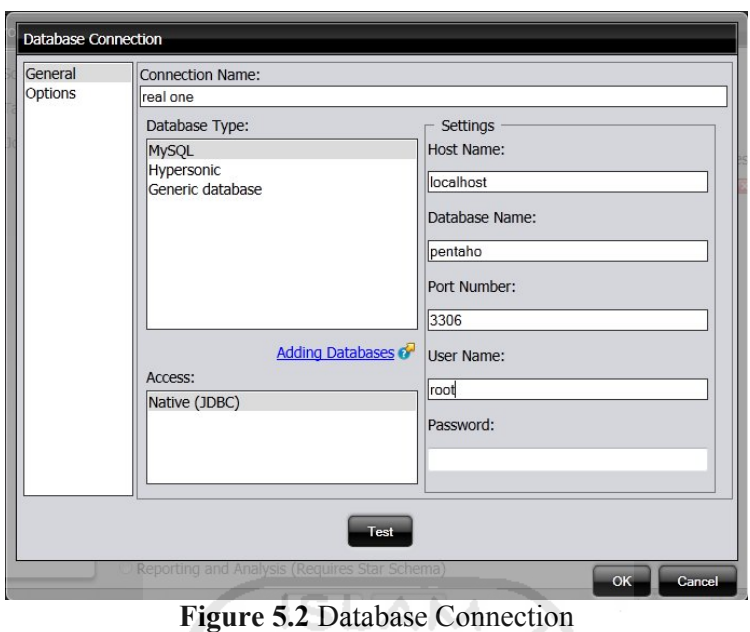

## **5.3 Create Report Using Pentaho BI Server**

To creating smart report, it is like described on chapter IV. The figure 5.3 is final of smart report, the report will be automatically process the data when the database is increased and updated. Z

|                                                                                                    |       |          | November 18, 2011 @ 01:29 |
|----------------------------------------------------------------------------------------------------|-------|----------|---------------------------|
| <b>CV Huda Karya</b>                                                                                    |       |          |                           |
| Jonggo, Karangasem, Cawas, Klaten                                                                       |       |          |                           |
| Customer Name: UD. Bahtra ^<br>Customer Address: Jl. Kupang Jaya Indah (Surabaya) -<br>Date: 6-Jan-10 - |       |          |                           |
| Product Name                                                                                            | Price | Quantity | <b>Total Price</b>        |
| Cepit N 50                                                                                              | 20000 | 200      | 4000000                   |
| Inner Cylinder N 70                                                                                     | 47500 | 26       | 1235000                   |
| Milling N 120 Baja                                                                                      | 66000 | 53       | 3498000                   |
| Milling N 50 Baja                                                                                       | 34000 | 112      | 3808000                   |
| Milling N 70 Baja                                                                                       | 43000 | 145      | 6235000                   |
| Poley BI x 12 x 1                                                                                       | 30500 | 359      | 10949500                  |
| Ulir N 70 baja                                                                                          | 55000 | 30       | 1650000                   |
| Ulir SB 30                                                                                              | 55000 | 9        | 495000                    |
|                                                                                                    |       | 934      | 31,870,500                |

Figure 5.3 Smart Report Pentaho

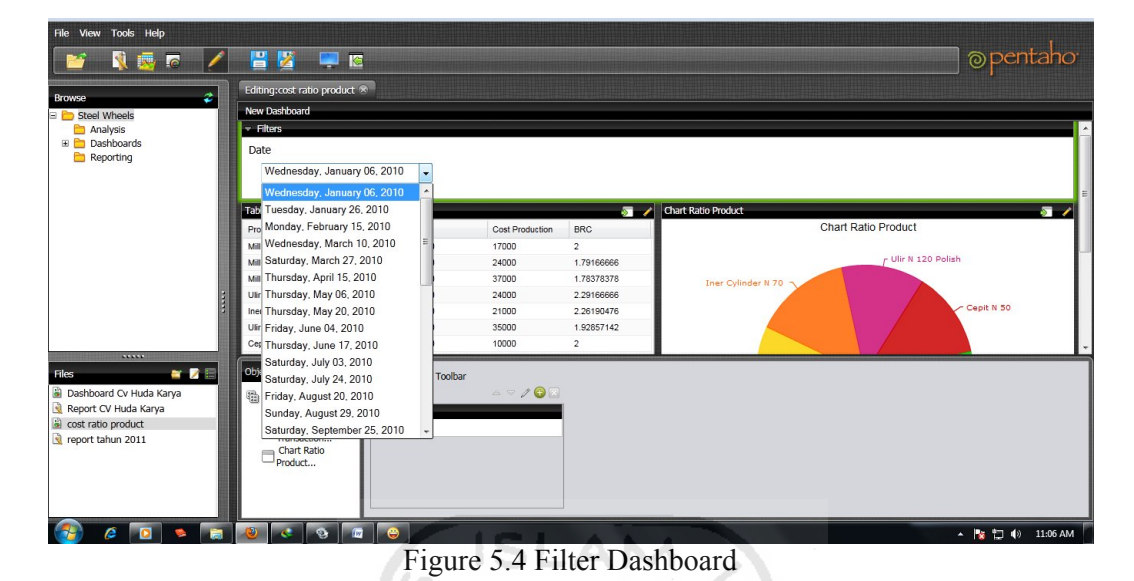

### **5.4 Create Dashboard using Pentaho BI Server**

The user able see data with easy using filter, such as defected on figure 5.4. The base on filter is the date of transaction. That function is building limitation data by transaction date. So, users can be able to specify data shown in column number one and number two, base on transaction date. The both columns will be automatically show data have been happen in certain time depending on filter.

The first column describes about the name of the order product, the selling price product, production cost and benefit / cost ratio (BRC) each product. BRC value is calculated based on the selling price of the product divided by the cost of production, while the second column describes about the Benefit /Cost Ratio from column one. BRC value is convert into Pie Chart for facilitate the user to analyzes the highest ratios of each product.

## **CHAPTER VI**

## **CONCLUSION AND SUGGESTION**

### **6.1 Conclusion**

Customizing pentaho in order to creating smart dashboard and report should execute several steps. The firts is creating MySql database as input, build connection from MySql into Pentaho and create smart Dashboard and Transaction Report.

- 1. Creating dashboard should be determining entire layout and contain dashboard. Select *new dashboard* and determine fields in the first layout such as *Customer Name*, *Quantity*, *Price*, *Production Cost*, and *BRC*. And another layer, to shown Pie chart should be determining the variable to build the chart such as *Customer name* and value of *Benefit/cost ratio (BRC)*.
- 2. First step to create Transaction report is ensure that database connect with Pentaho BI Server. Further, select *new report* and insert data into *Columns* and 长云小丛长光体名 *Group*.

## **6.2 Suggestion**

- 1. CV. Huda Karya unsupported by database management system (DBMS). Hence, making difficult to analyze and searching a data. It should be better to apply DBMS.
- 2. BCR (benefit/cost ratio) shown that some product must decrease cost production in order to get high benefit.

3. Preference to install XAMPP earliest in order to avoid creasing database application (phpmyadmin). Since, if opposite database application will be crash and unavailable. It is just when combining XAMPP and Pentaho.

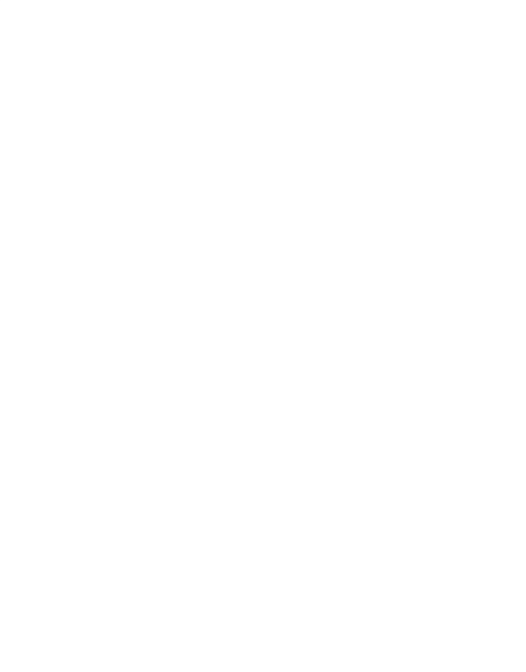

## **REFERENCES**

- Antti and Virpi., (2006). The Measurement of Business Intelligence. *Information Systems Management*. ABI/INFORM Global, pg.32.
- Carina, Maria Roldan., (2010). *Pentaho 3.2 Data Integration Beginner's Guide: Explore, transform, validate, and integrate your data with easy*, Packt Pulishing. Brigmingham – Mumbai.
- Daniel, Fabio, et al., (2004). Business Process Intelligence. *Computers in Industry*. 53, 321–343.
- David, Anthony Giornado., (2011). "*Data Integration Blueprint and Modeling: Techniques for a Scalable and Sustainable Architecture"*, IBM Press.
- Delailah, Arztrie., (2008). An Implementation of Pentaho in Reporting Management Module, Universiti Teknologi Malaysia, Malaysia.
- E. Paul, John and William., (1979). *Engineering Economy (sixth edition)*. Macmillian Publishing Co., Inc. United States of America.
- Gorman, Will., (2009). *Pentaho Reporting 3.5 for Java Developers: Create advanced reports, including cross tabs, sub report, and chart that connect to practically any data source using open source Pentaho Reporting*, Packt Publishing. Birmingham – Mumbai
- Lee and Park., (2005). Intelligent profitable customer's segmentation system based on business intelligence tools. *Expert System with Applications,* 29, 145-152.
- Leland and Anthony., (1989). *Engineering Economic (third edition),* inc. Singapore.
- Solomon., (2004). *Business Intelligence*. Communications of the Association for Information Systems. Kennesaw State University, Vol. 13, 177-195.
- Tuncer, Orhan., and Van, Jan den Berg., (2009). Implementing BI concepts with Pentaho, an evaluation, *Expert System with Applications,* 132 - 140.
- Wildiyono., (1984) Ekonomi Teknik (Seri Teknik Transportasi), Andi Offset Yogyakarta.
- W F Cody., et al., (2004). The Integration of Business Intelligence and Knowledge Management*. IBM Sytem Journal*, pg. 697.

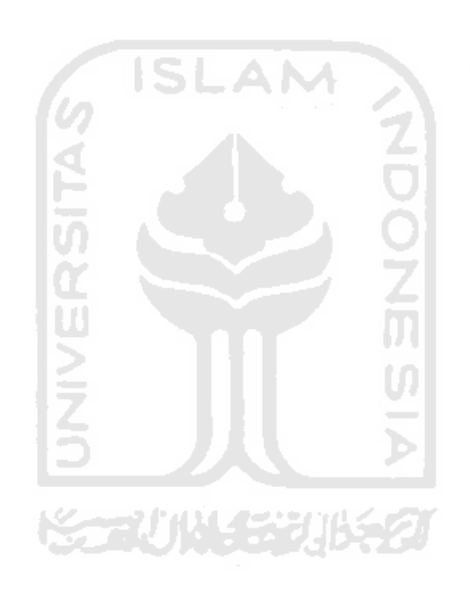

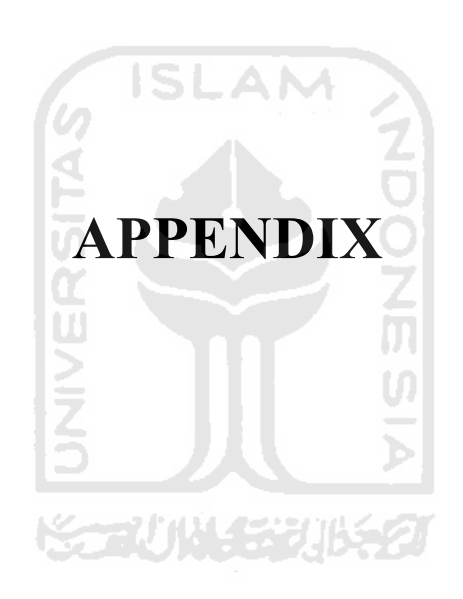

# **Appendix 1 Figure Receipt Transaction and Product**

1. Receipt Transaction

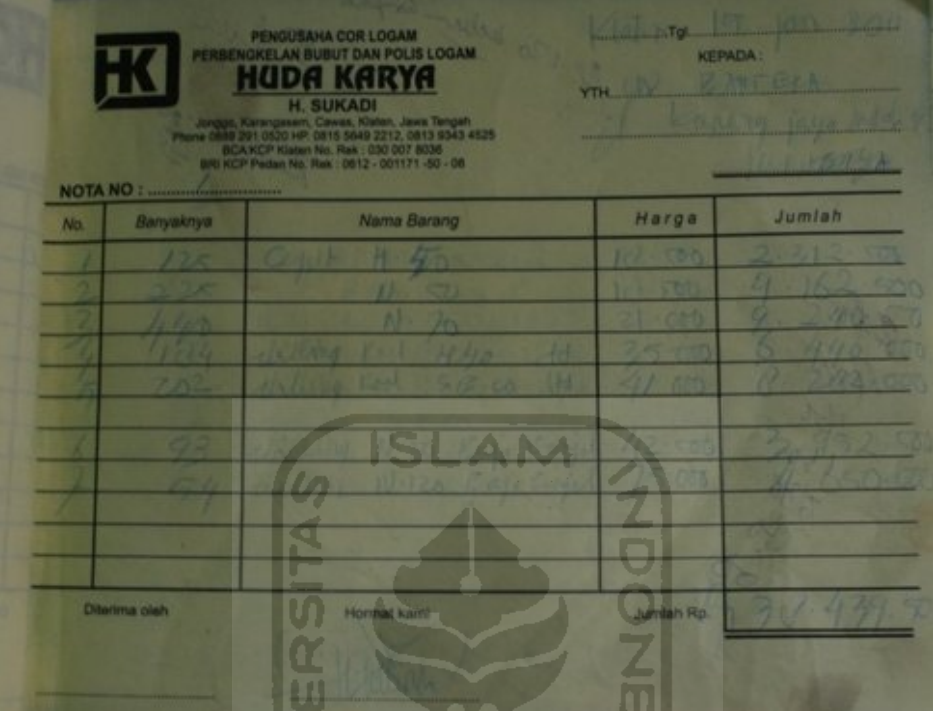

2. Cepit

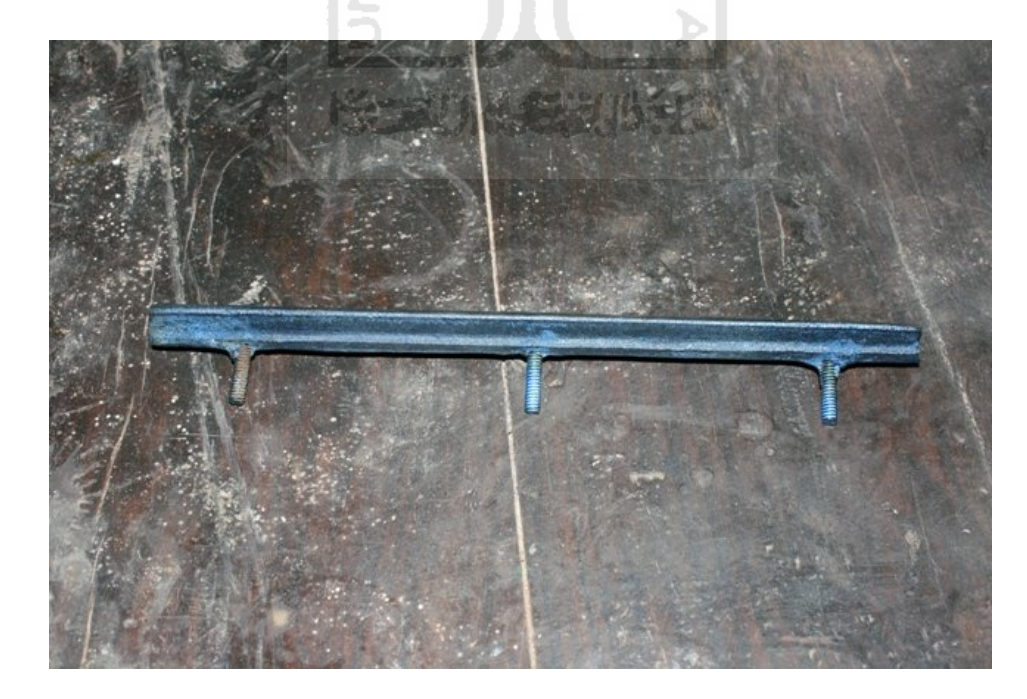

3. Milling

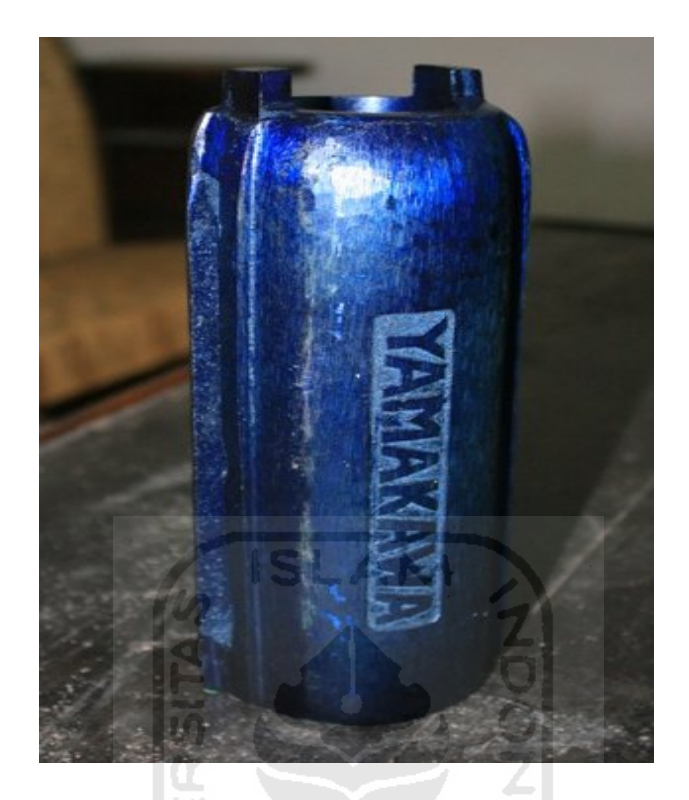

4. Inner Cylinder / Anglo

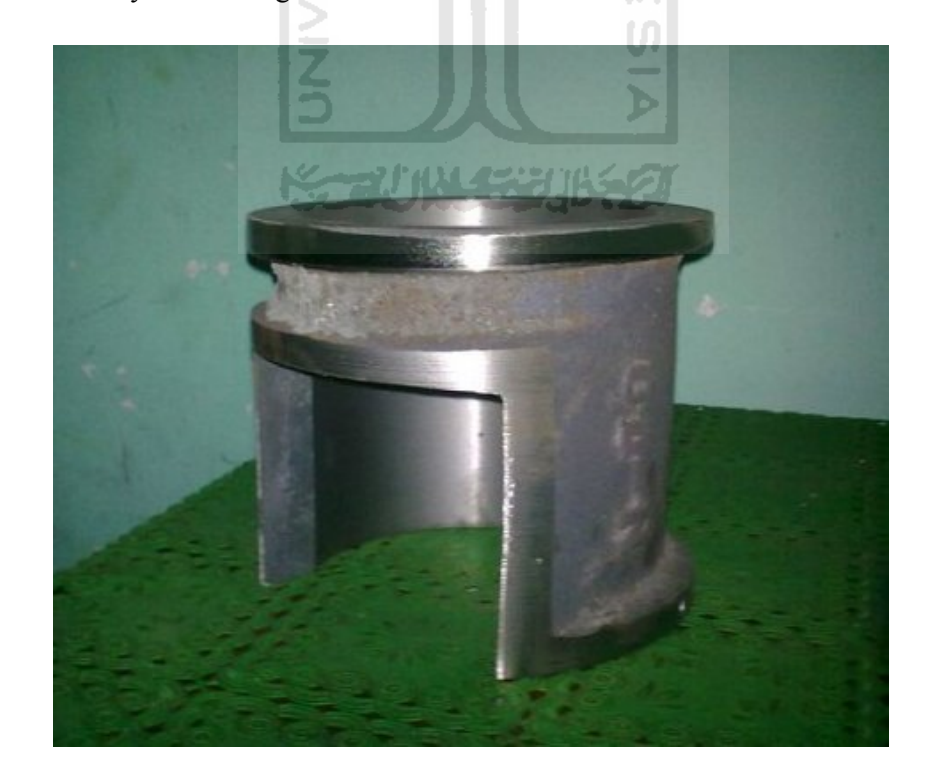

5. Poley

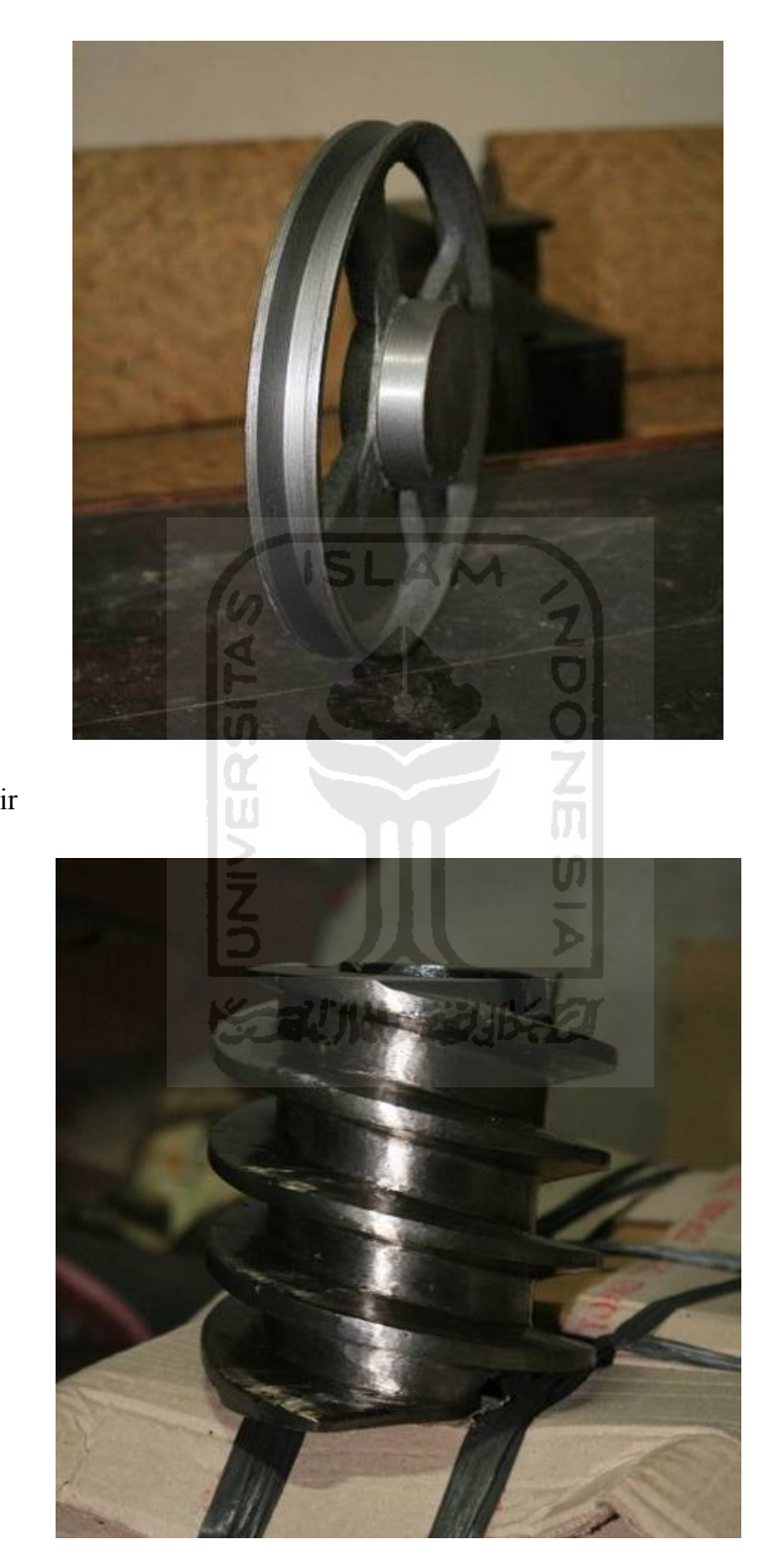

6. Ulir

| <b>Production Cost</b>   |                      |                    |  |  |  |  |  |  |  |
|--------------------------|----------------------|--------------------|--|--|--|--|--|--|--|
| N <sub>0</sub>           | <b>Product Name</b>  | Production         |  |  |  |  |  |  |  |
|                          |                      | Cost               |  |  |  |  |  |  |  |
| 1                        | Cepit N 120          | 13000              |  |  |  |  |  |  |  |
| 2                        | Cepit N 50           | 10000              |  |  |  |  |  |  |  |
| $\overline{3}$           | Cepit N 70           | 11500              |  |  |  |  |  |  |  |
| $\overline{\mathcal{A}}$ | Iner Cylinder N 120  | 30000              |  |  |  |  |  |  |  |
| 5                        | Iner Cylinder N 70   | 23000              |  |  |  |  |  |  |  |
| 6                        | Milling N 120        | 36000              |  |  |  |  |  |  |  |
| 7                        | Milling N 120 Benjol | 38000              |  |  |  |  |  |  |  |
| 8                        | Milling N 120 Black  | 37000              |  |  |  |  |  |  |  |
| 9                        | Milling N 120 Blue   | 36000              |  |  |  |  |  |  |  |
| 10                       | Milling N 120 Polish | 36500              |  |  |  |  |  |  |  |
| 11                       | Milling N 120 YMKW   | 34000              |  |  |  |  |  |  |  |
| 12                       | Milling $N$ 50       | 16000              |  |  |  |  |  |  |  |
| 13                       | Milling N 50 Benjol  | 16500              |  |  |  |  |  |  |  |
| 14                       | Milling N 50 Black   | 17000              |  |  |  |  |  |  |  |
| 15                       | Milling N 50 Blue    | 17500              |  |  |  |  |  |  |  |
| 16                       | Milling N 50 Polish  | 17000              |  |  |  |  |  |  |  |
| 17                       | Milling N 50 YMKW    | 17000              |  |  |  |  |  |  |  |
| 18                       | Milling N 70         | 24000              |  |  |  |  |  |  |  |
| 19                       | Milling N 70 Benjol  | 25000              |  |  |  |  |  |  |  |
| 20                       | Milling N 70 Black   | 24000              |  |  |  |  |  |  |  |
| 21                       | Milling N 70 Blue    | 24000              |  |  |  |  |  |  |  |
| 22                       | Milling N 70 Polish  | 24500              |  |  |  |  |  |  |  |
| 23                       | Milling N 70 YMKW    | 22000              |  |  |  |  |  |  |  |
| 24                       | Milling SB 10 Black  | 20000              |  |  |  |  |  |  |  |
| 25                       | Poley BI x 12 x 1    | 19000              |  |  |  |  |  |  |  |
| 26                       | Ulir ARM 1000 Black  | 47000              |  |  |  |  |  |  |  |
| 27                       | Ulir ARM 1000 Polish | 45000              |  |  |  |  |  |  |  |
| 28                       | <b>Ulir N 120</b>    | 34000              |  |  |  |  |  |  |  |
| 29                       | Ulir N 120 Blue      | 35000              |  |  |  |  |  |  |  |
| 30                       | Ulir N 120 Polish    | 35000              |  |  |  |  |  |  |  |
| 31                       | Ulir $N$ 50          | 20000              |  |  |  |  |  |  |  |
| 32                       | Ulir N 50 Blue       | 20000              |  |  |  |  |  |  |  |
| 33                       | Ulir N 50 Polish     | 21000              |  |  |  |  |  |  |  |
| 34                       | Ulir N 70            | 23000              |  |  |  |  |  |  |  |
| 35                       | Ulir N 70 Black      | 24000              |  |  |  |  |  |  |  |
| 36                       | Ulir N 70 Blue       | 24000              |  |  |  |  |  |  |  |
| N <sub>0</sub>           | <b>Product Name</b>  | Production<br>Cost |  |  |  |  |  |  |  |

**Appendix 2 Benefit Cost Ratio (BCR) and Table Transaction**

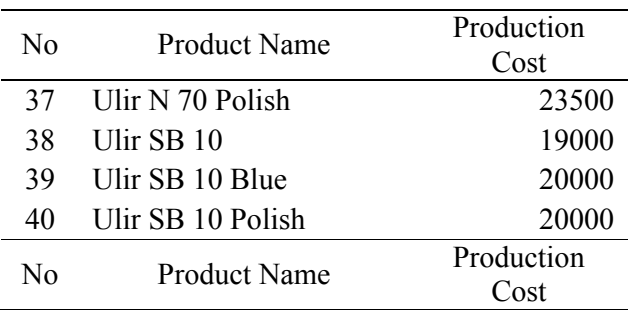

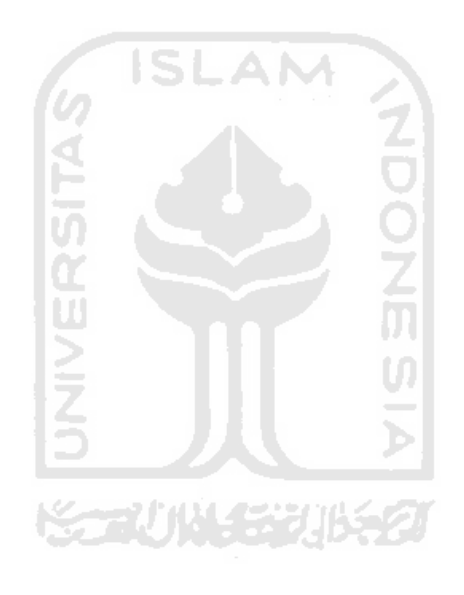

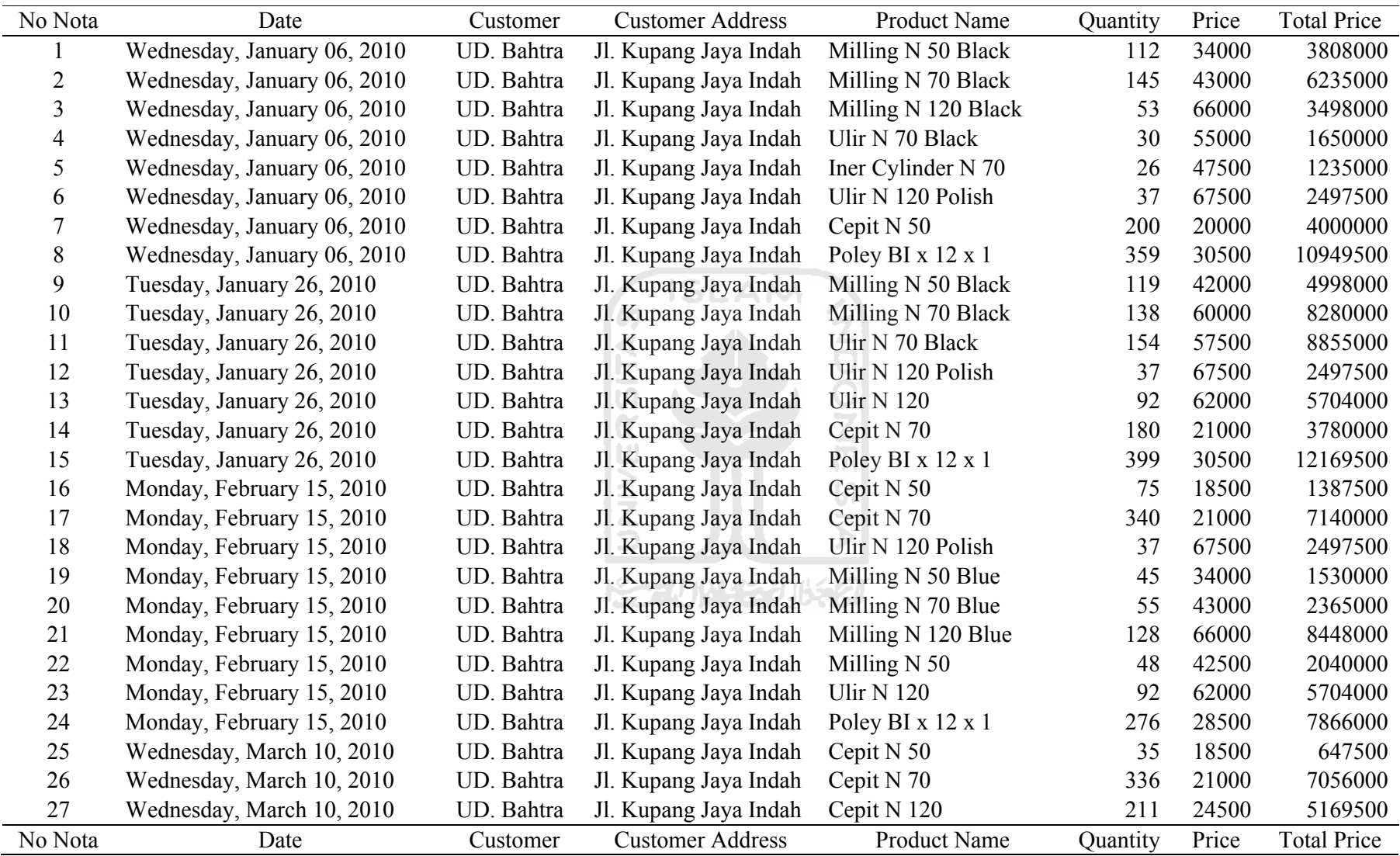

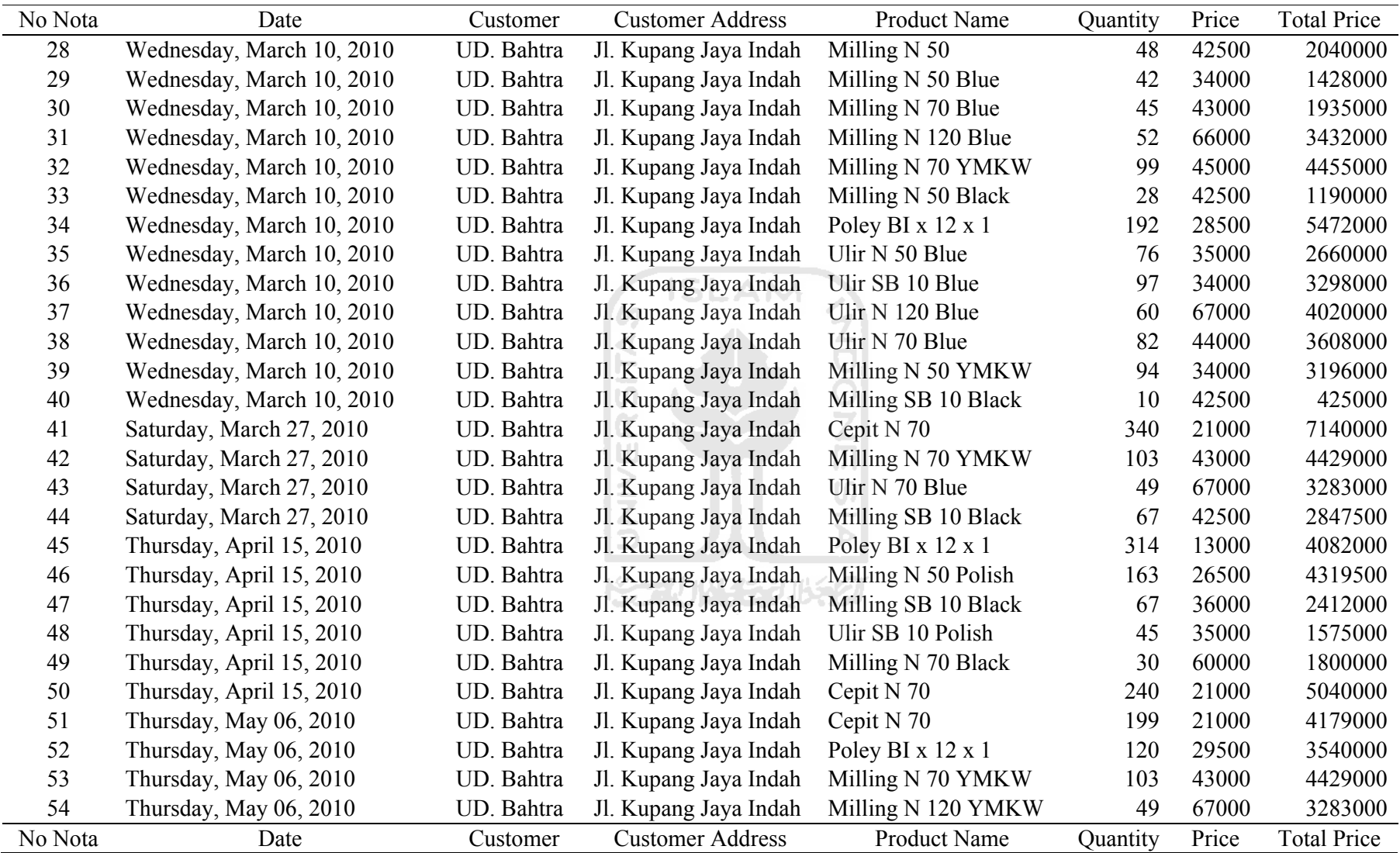

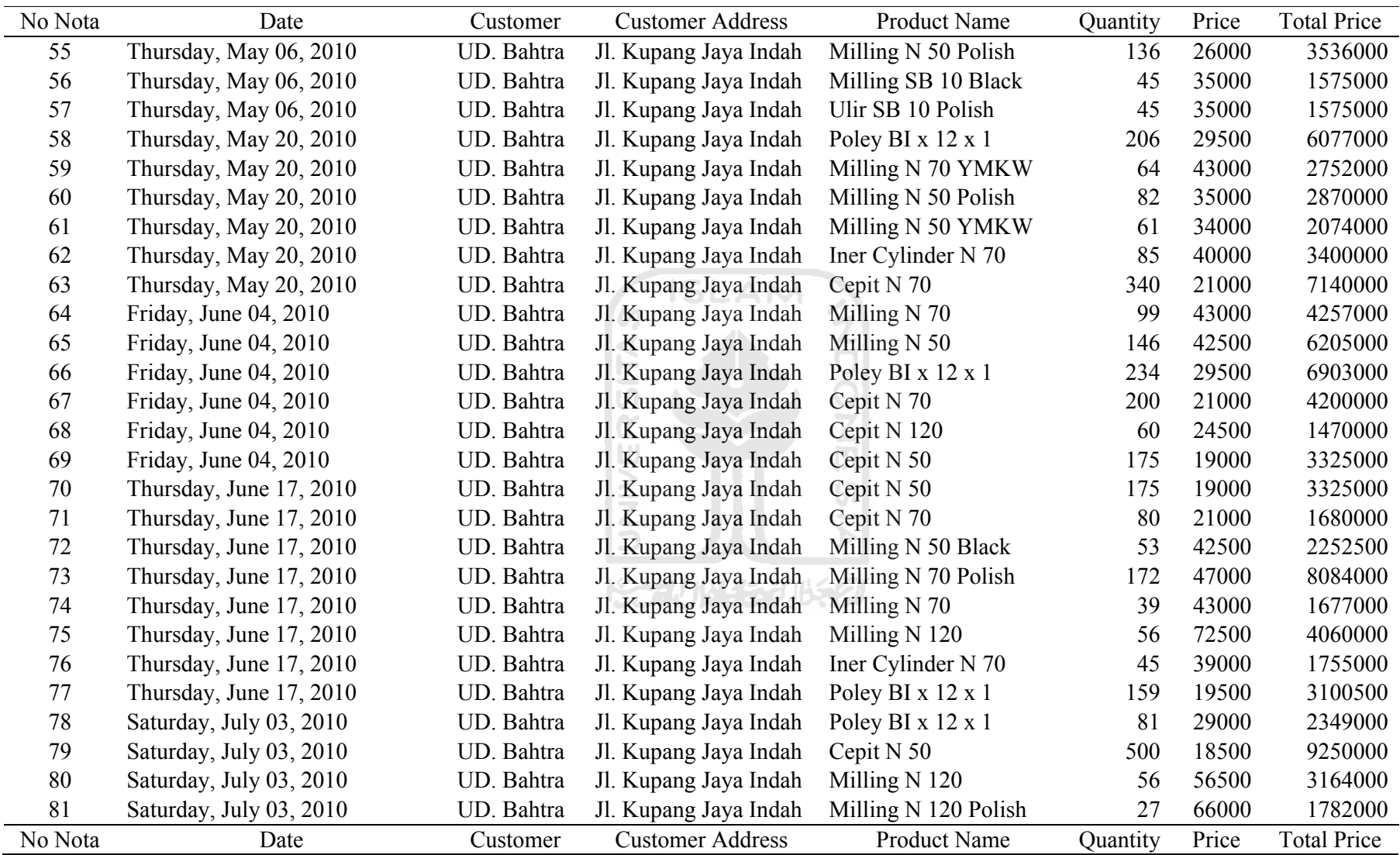

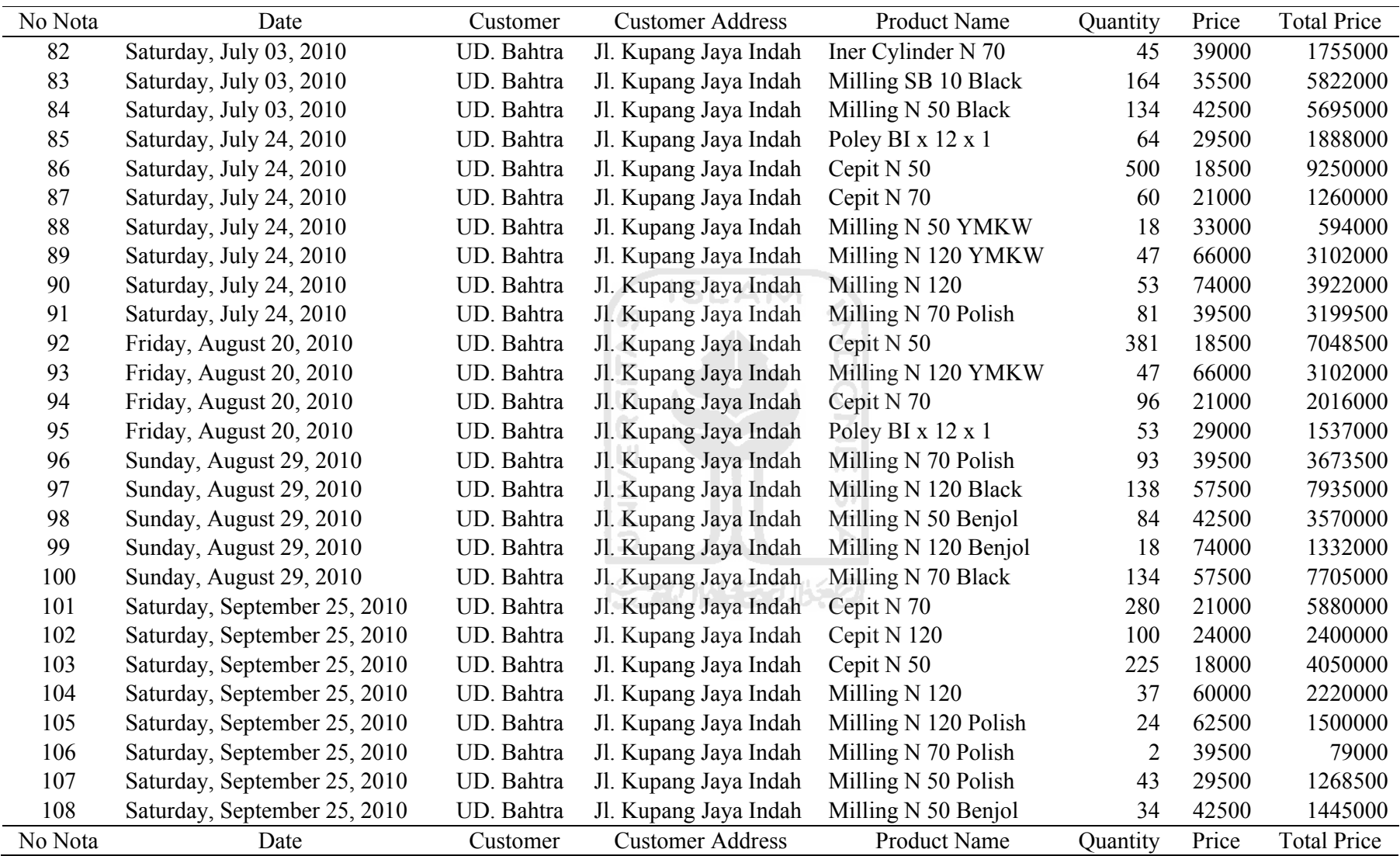

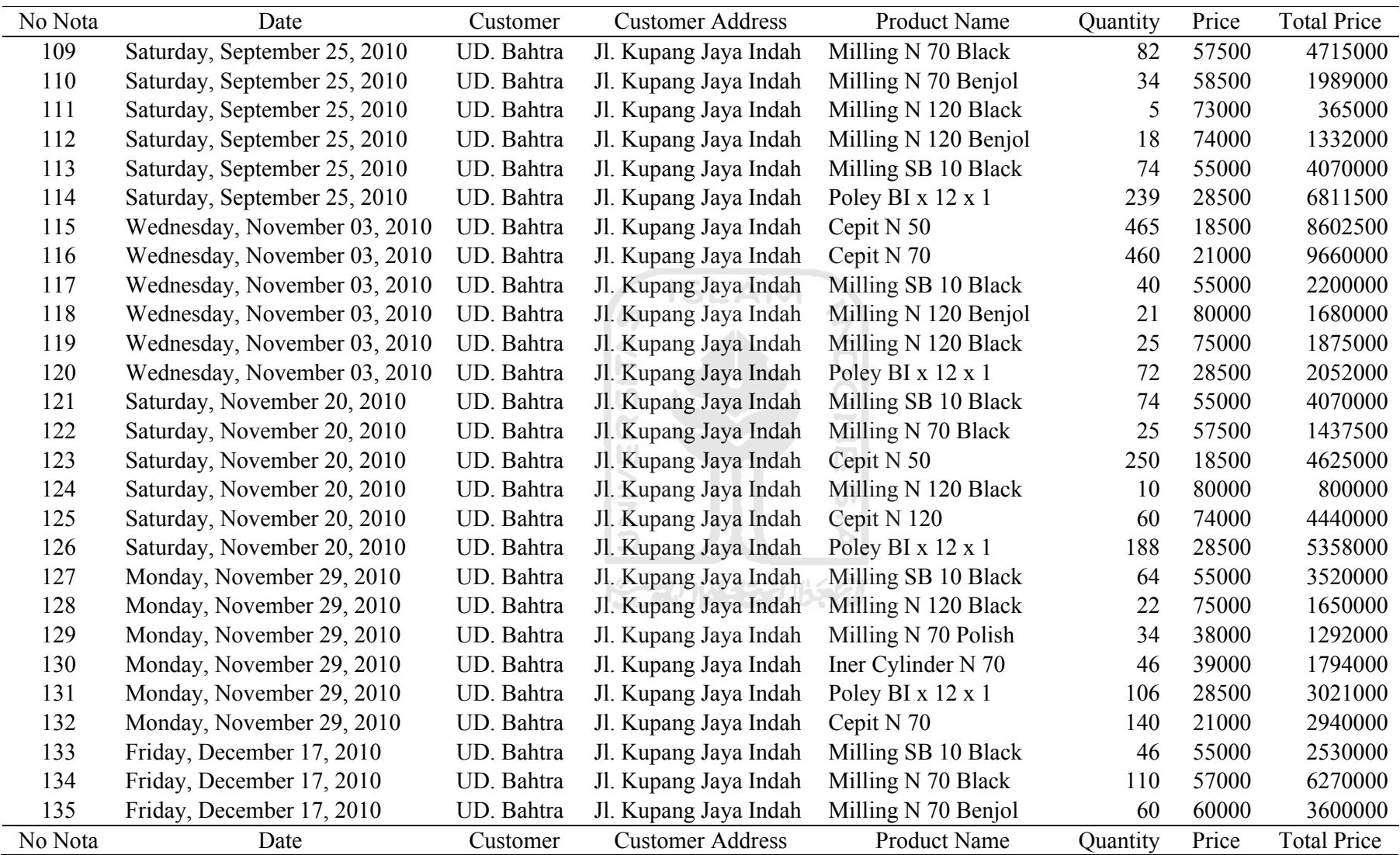

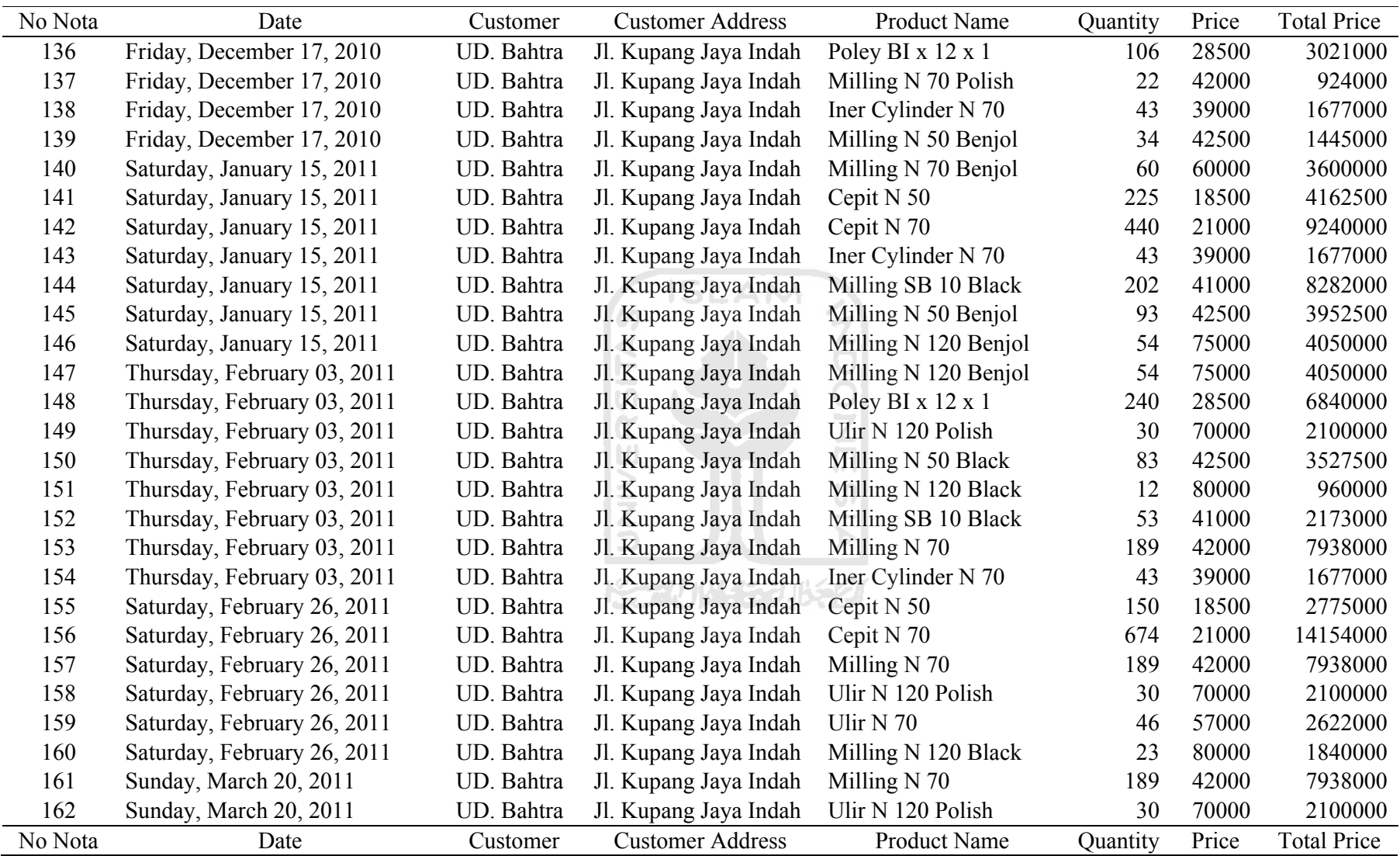

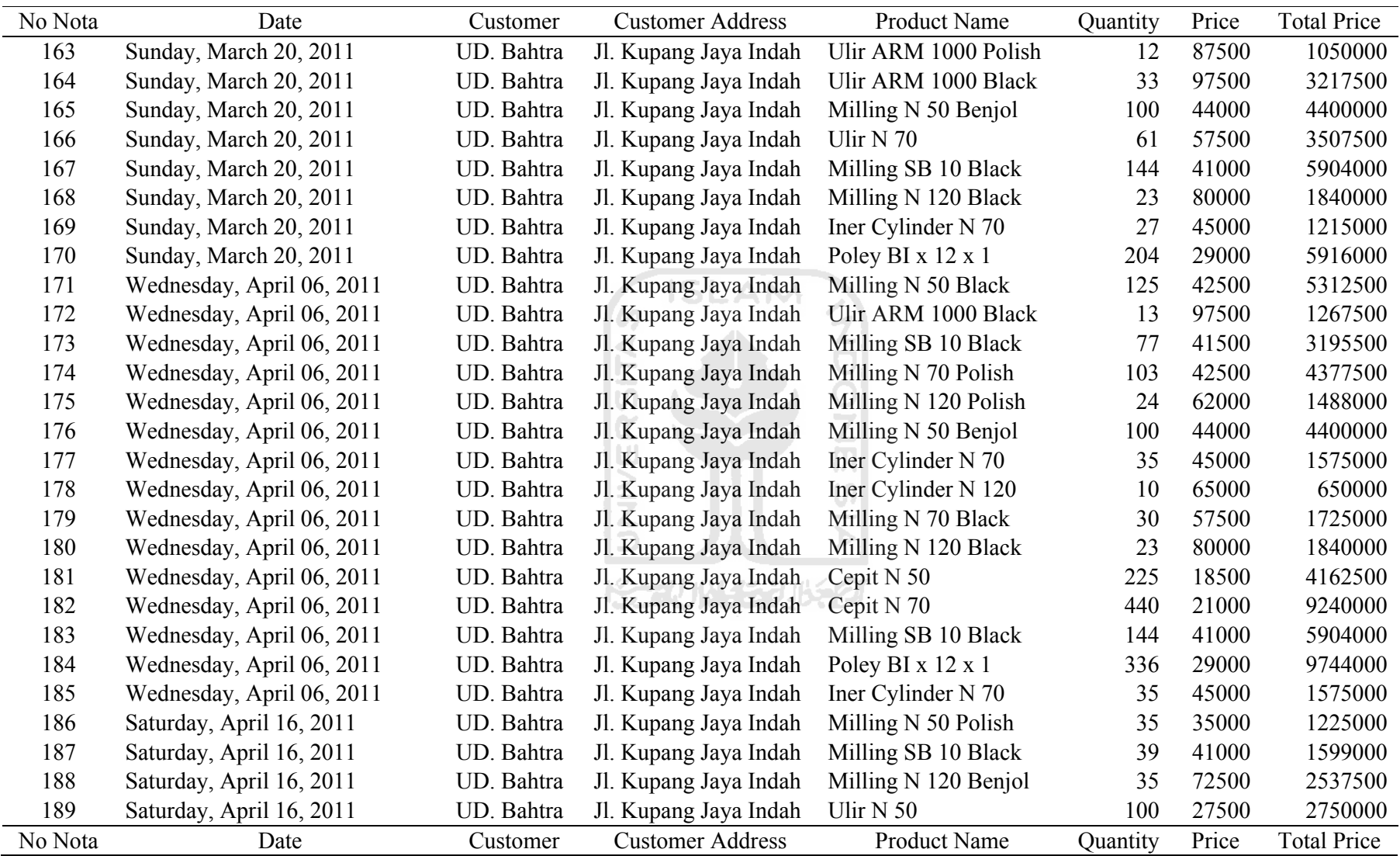

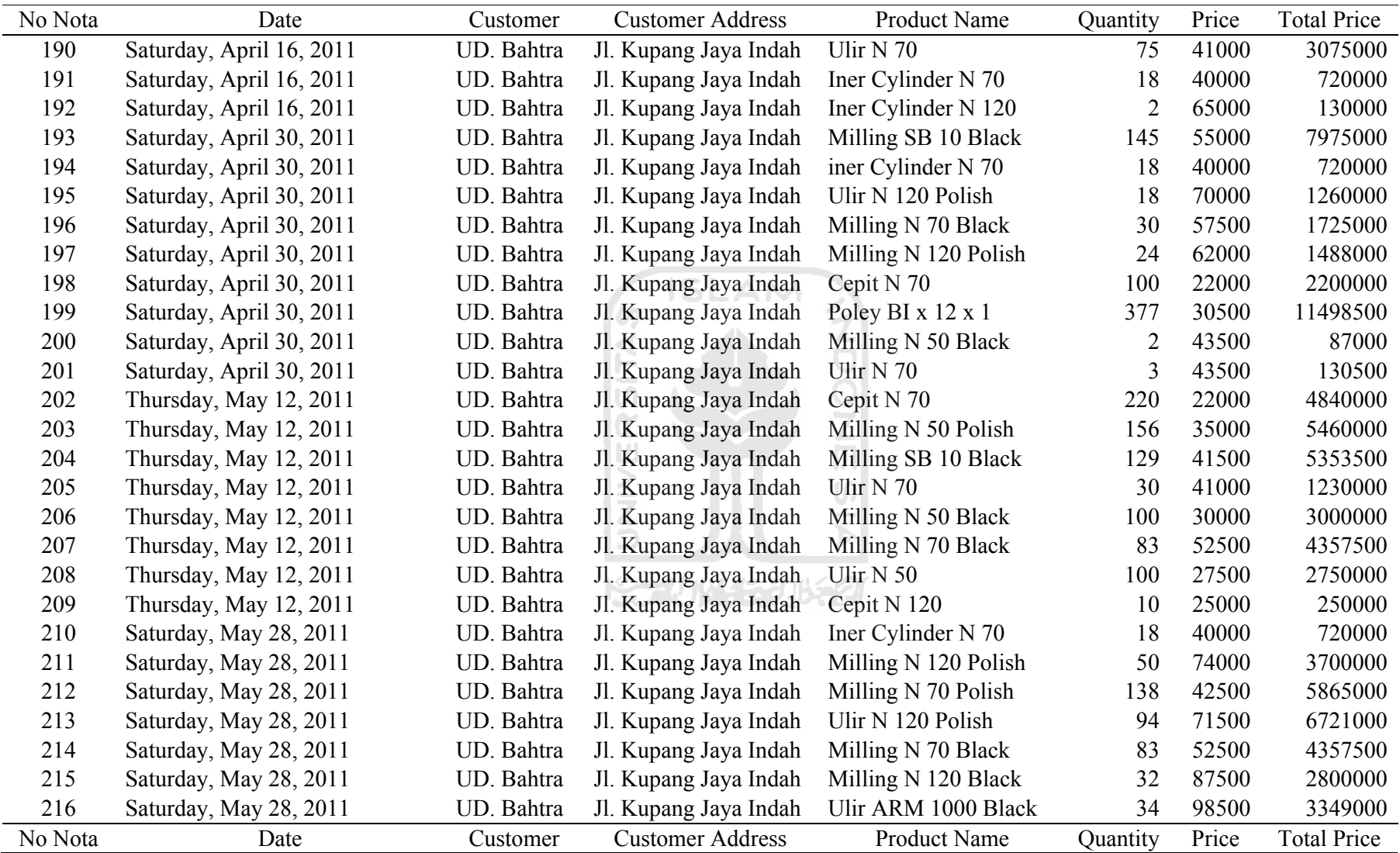

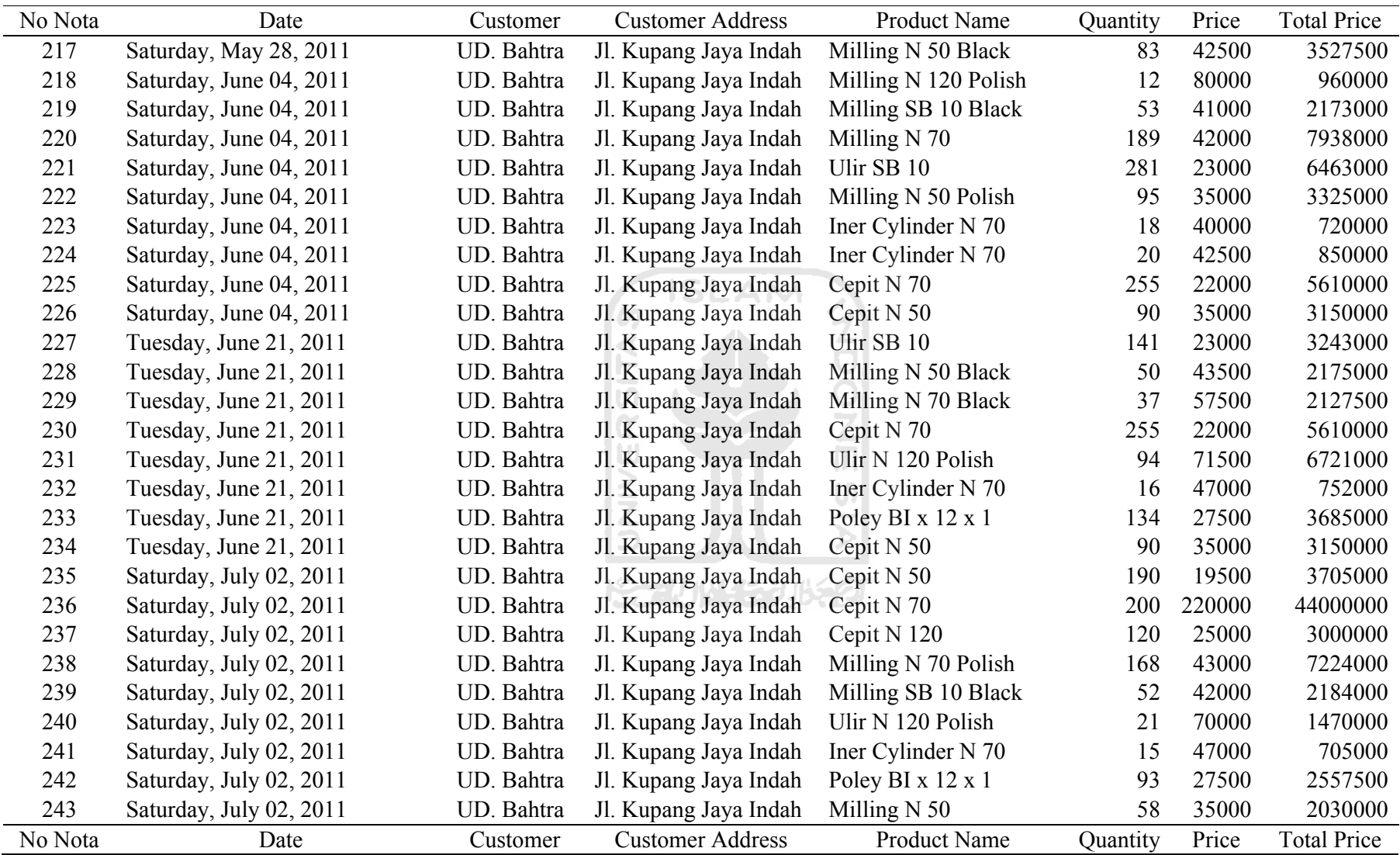

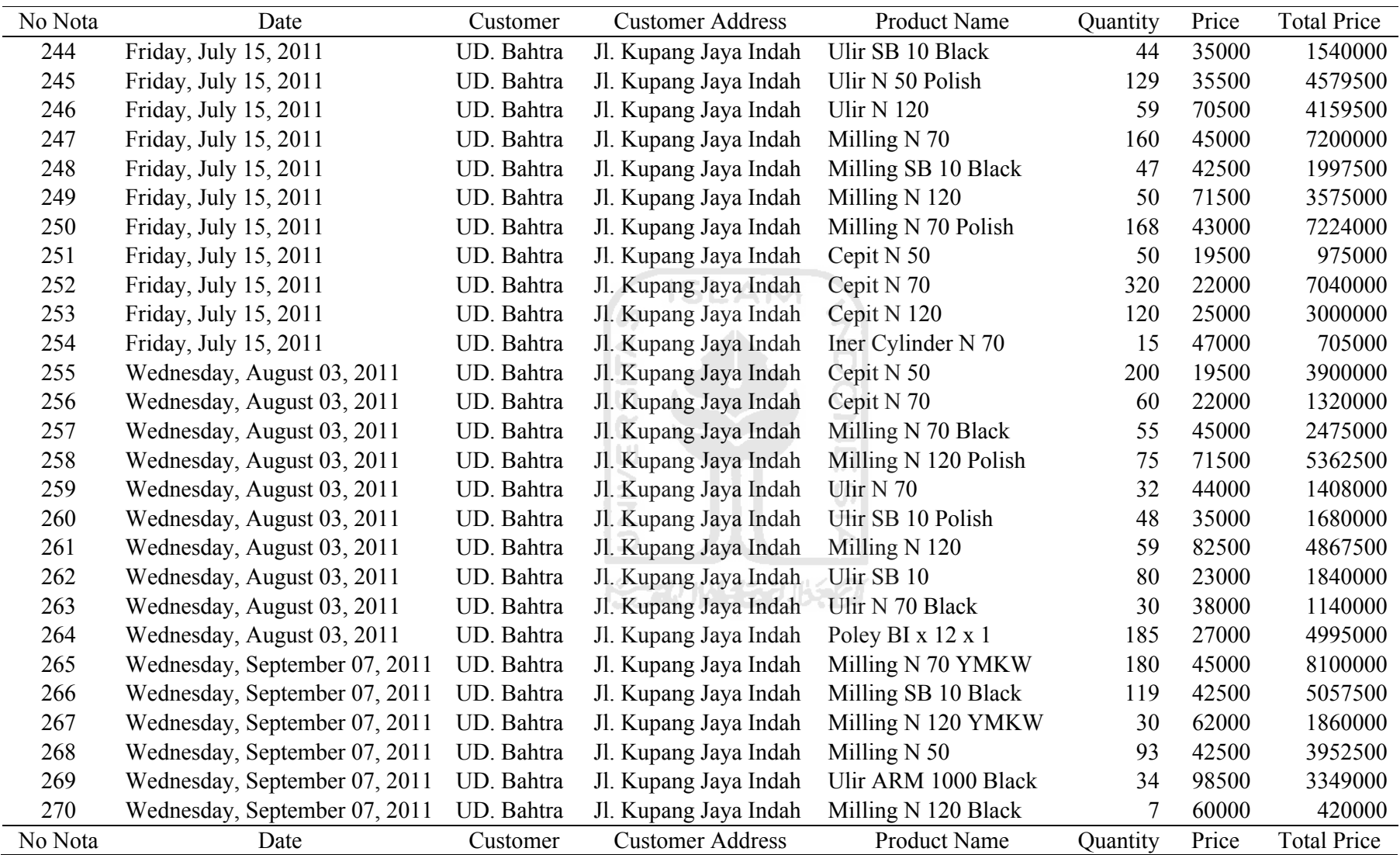
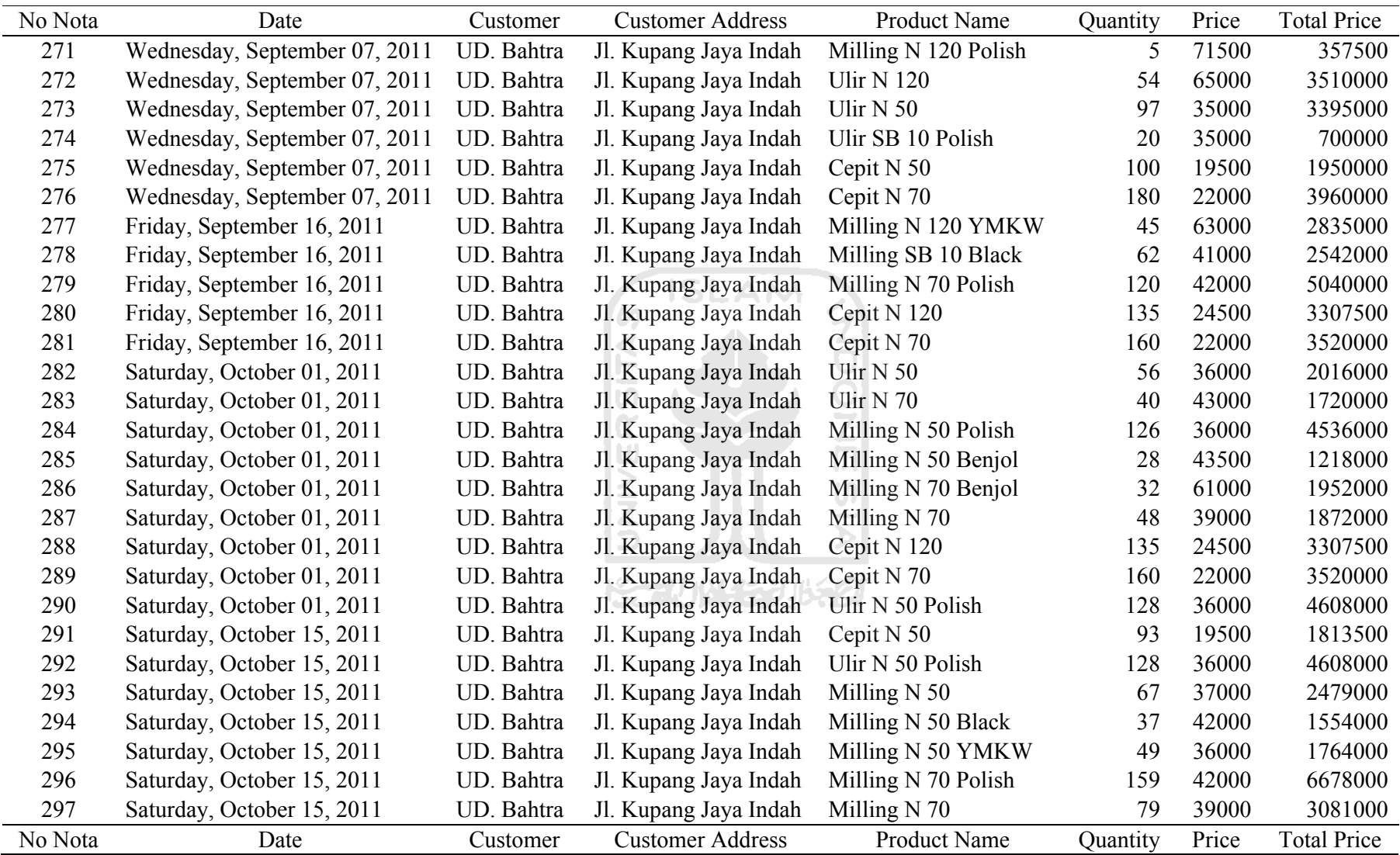

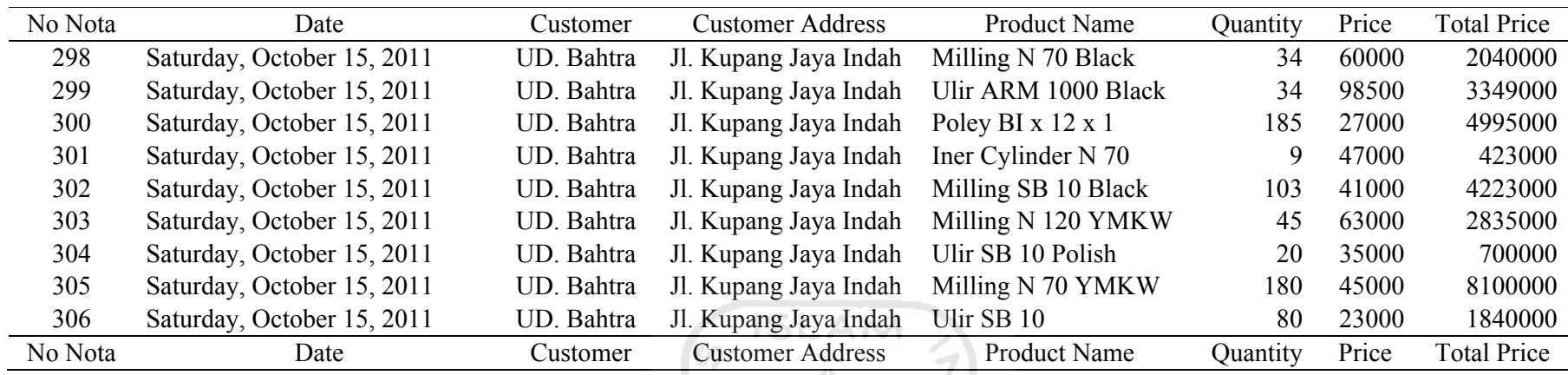

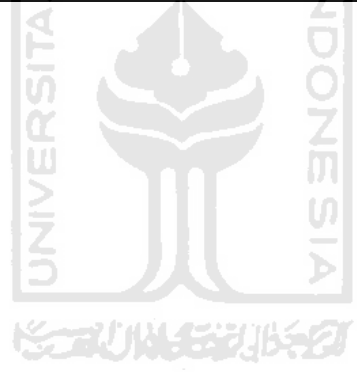